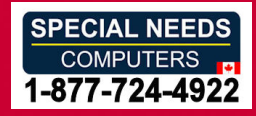

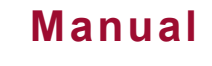

# Gewa Control 10 **Gewa Control 10** SE: IR-sandare **SE: IR-sändare** GB: IR transmitter **GB: IR transmitter** NO: IR-sender **NO: IR-sender**

Art.no 425710 **Art.no 425710**

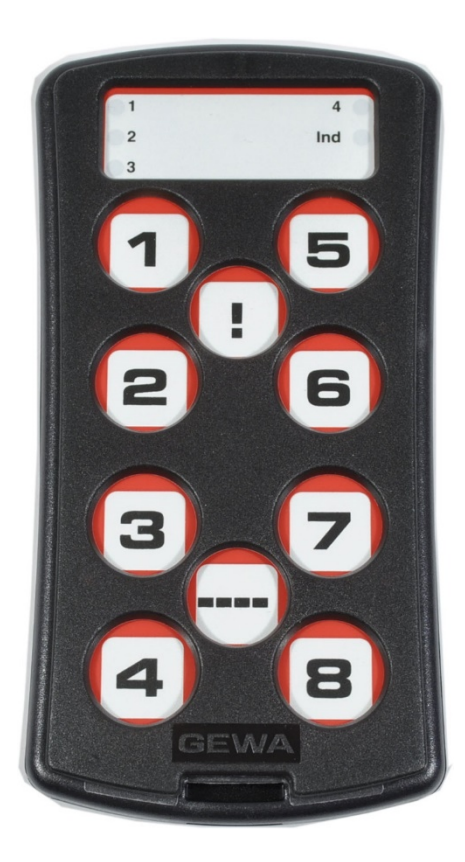

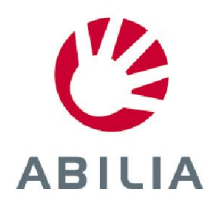

Rev I SE, GB, NO

# Innehallsforteckning/Content **Innehållsförteckning/Content**

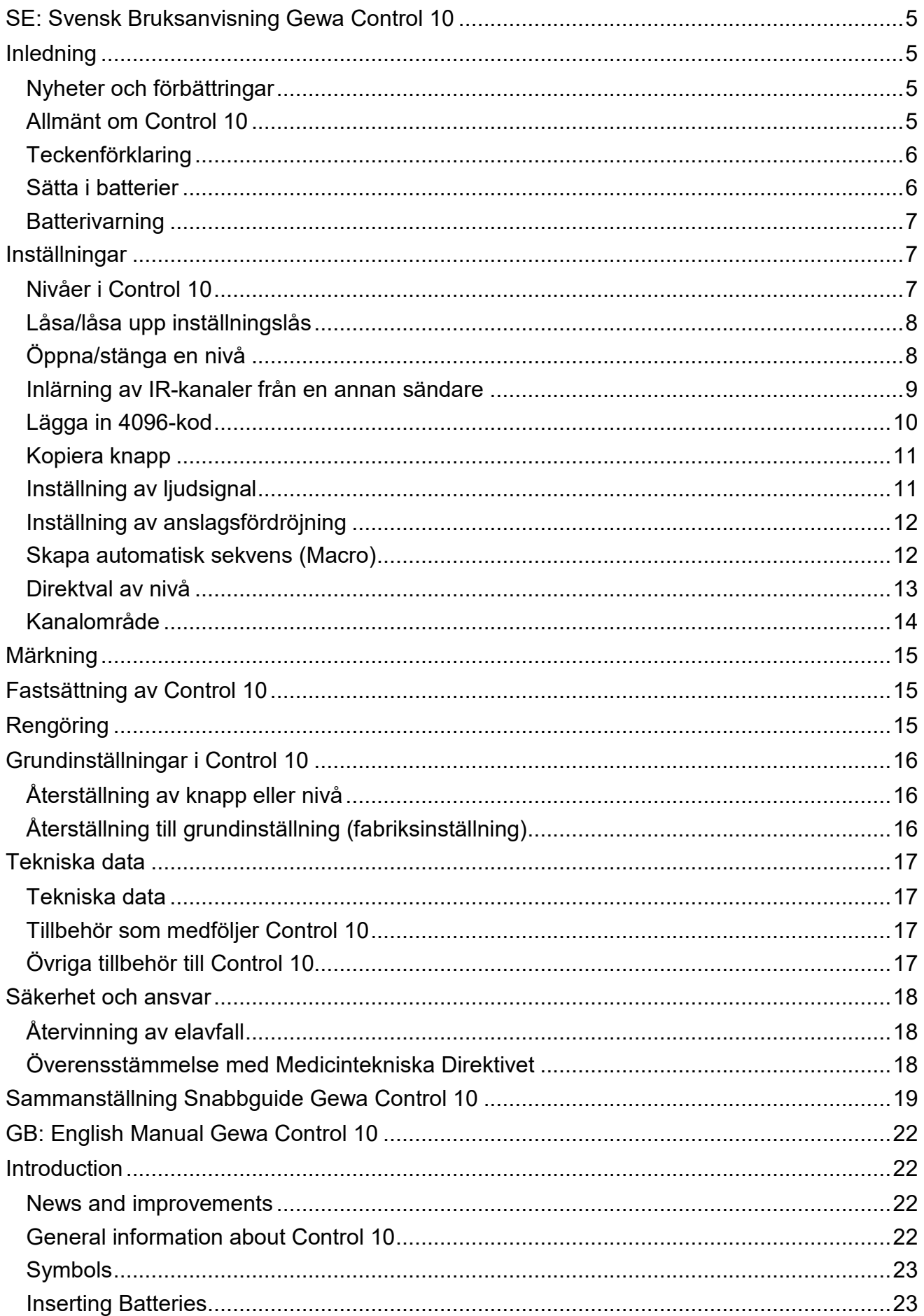

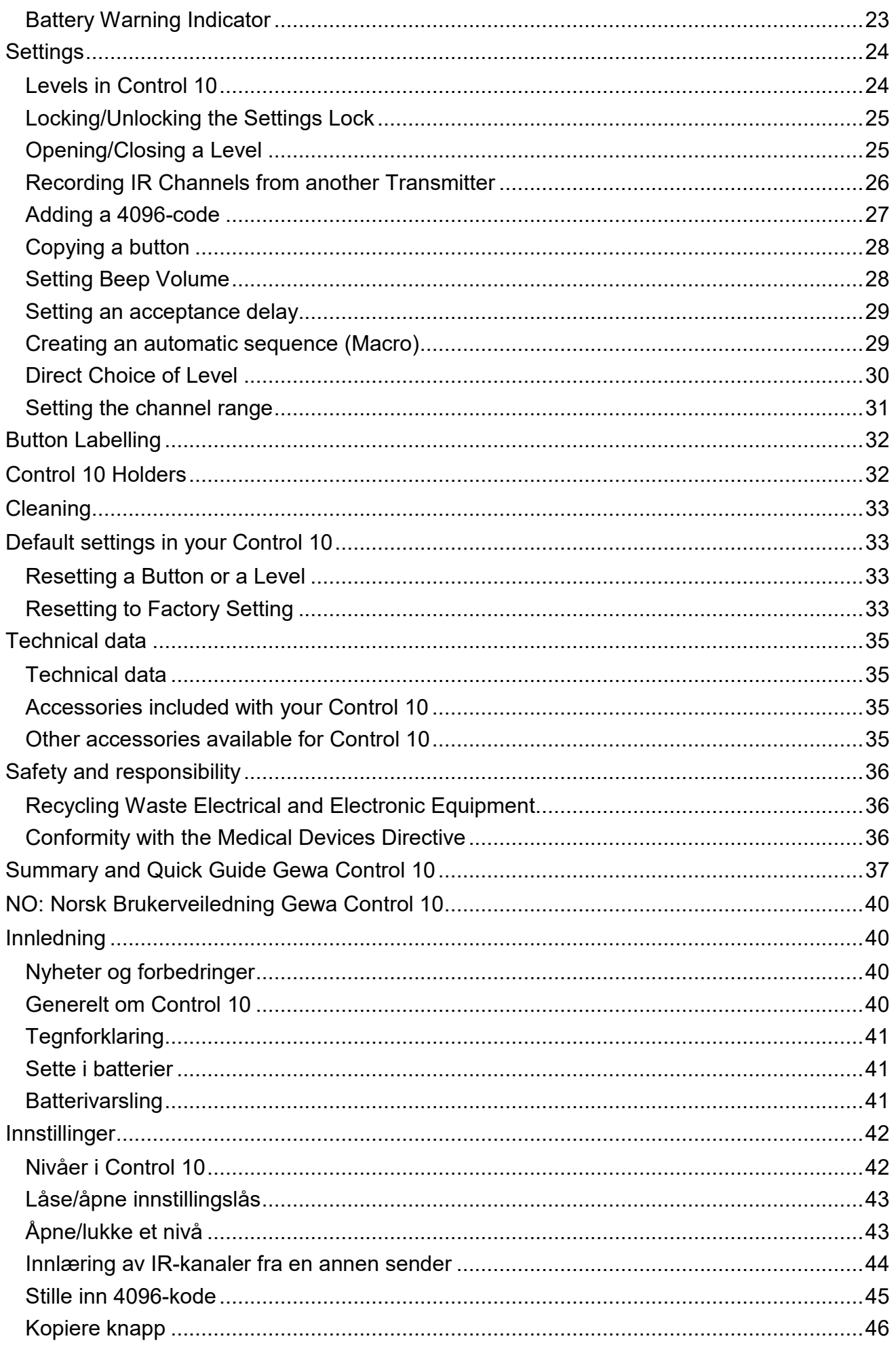

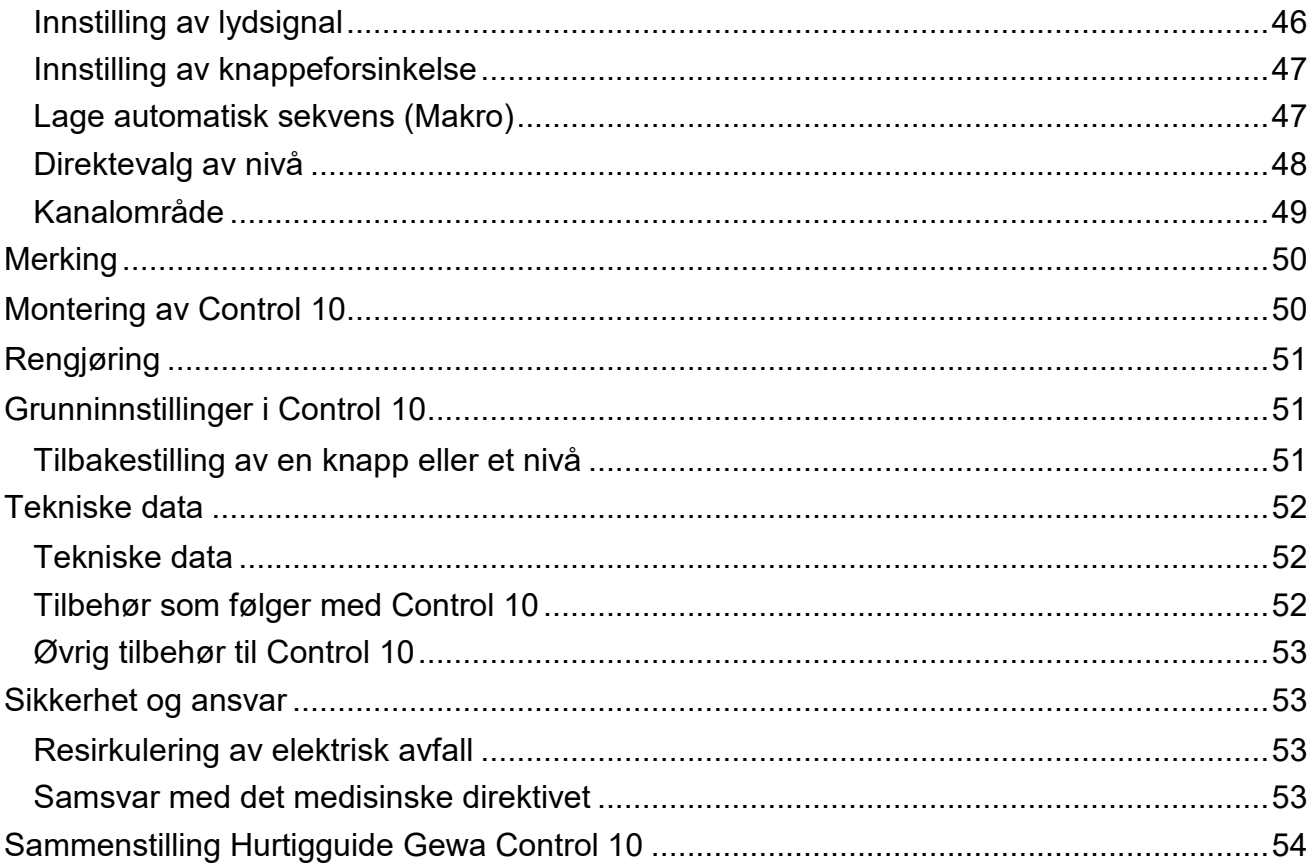

# <span id="page-4-0"></span>SE: Svensk Bruksanvisning Gewa Control 10 **SE: Svensk Bruksanvisning Gewa Control 10**

# <span id="page-4-1"></span>Inledning **Inledning**

Gewa Control 10 är en programmerbar IR-sändare som ersätter vanliga fjärrkontroller till TV, DVD, stereo mm. Control 10 har totalt 36 olika programmeringsplatser fördelade på fyra nivåer. Man trycker direkt på knapparna för att sända signaler, och byter nivå med *Nivå*knappen. knappen.

Control 10 är en del av "Gewa Smart House"-konceptet och kan därför användas tillsammans med alla dessa produkter. tillsammans med alla dessa produkter.

### <span id="page-4-2"></span>Nyheter och forbattringar *Nyheter och förbättringar*

Control 10 har fått ytterligare förbättringar mot föregångaren IR-9SP såsom:

ny design pa kapsling ny design på kapsling

forbattrad batterivarning förbättrad batterivarning

forbattrad markning av knappar förbättrad märkning av knappar

ändrad plats för nivåindikering

# <span id="page-4-3"></span>Allmant om Control 10 *Allmänt om Control 10*

Innan man börjar använda Control 10 finns det vissa saker som man bör veta:

Control 10 levereras med GewaLink-kanaler grundinställda vilket innebär att det går att anvanda sandaren direkt efter att batterier har satts i. Se aysnitt Satta i batterier. använda sändaren direkt efter att batterier har satts i. Se avsnitt *Sätta i batterier*.

För att komma in i programmeringsläge trycker man först in Programmeringsknappen med t.ex ett gem och sedan samtidigt en Funktions-knapp. Olika Funktions-knappar valjs t.ex ett gem och sedan **samtidigt** en *Funktions*-knapp. Olika *Funktions*-knappar väljs beroende av vad som ska programmeras. beroende av vad som ska programmeras.

Om man ångrar en knapptryckning eller om något blir fel vid programmeringen kan man alltid trycka pa Programmeringsknappen. Den fungerar som Avbryt-knapp. alltid trycka på Programmeringsknappen. Den fungerar som *Avbryt*-knapp.

Det är viktigt att inte vänta för länge mellan de olika stegen i programmeringen. Efter en viss tid går Control 10 automatiskt ur programmeringsläget för att spara ström.

Om en knapp på Control 10 hålls nedtryckt mer än 25 sekunder så kommer Control 10 att avbryta sändning av signal för att spara batterier.

Inställningarna kan skyddas med inställningslås.

Man kan bara ändra inställningar på nivåer som är upplåsta.

Bilden visar olika benämningar och funktioner som förekommer i texten.

Fig 1 *Fig 1*

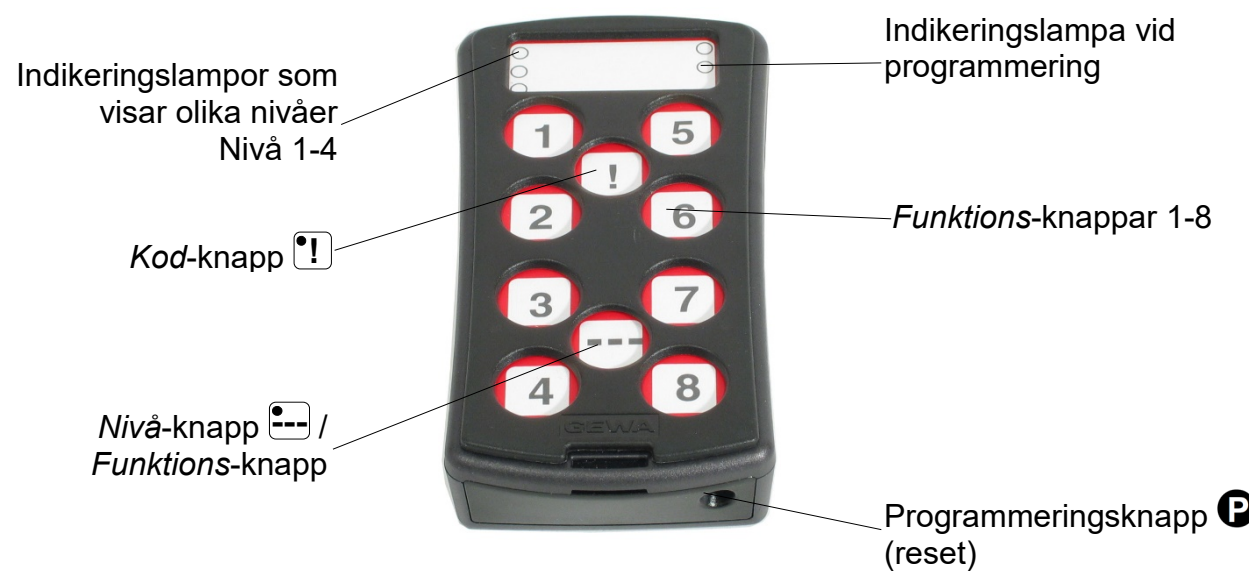

# <span id="page-5-0"></span>Teckenforklaring *Teckenförklaring*

Foljande symboler kommer att finnas med i texten: Följande symboler kommer att finnas med i texten:

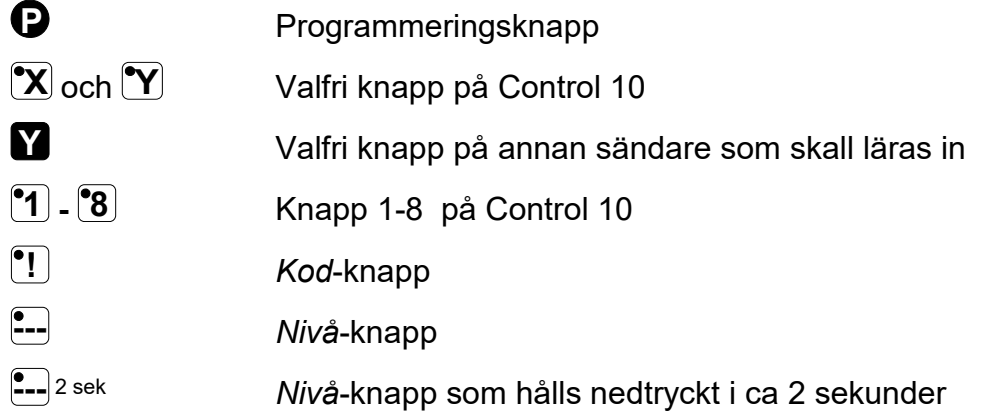

# <span id="page-5-1"></span>Satta i batterier *Sätta i batterier*

Lossa skruven till batteriluckan på baksidan av Control 10 med en skruvmejsel och sätt in 4 st alkaline batterier typ LR03 (AAA) 1,5 V. Placera batterierna rätt polvända enligt markering i botten på batterifacket. Det är viktigt att alkaline batterier anvands som är batterifacket. Det är viktigt att **alkaline** batterier används som är skyddade mot läckande batterisyra och som har lång livslängd.

Avsluta montering av nya batterier med att trycka pa 0. Avsluta montering av nya batterier med att **trycka** på **P** .

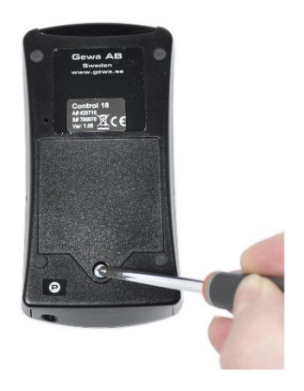

# <span id="page-6-0"></span>Batterivarning *Batterivarning*

Control 10 har inbyggd batterivarning som indikerar när batterierna håller på att ta slut. En ljudsignal JJJJ ljuder med korta ljudstötar med 30 sekunders intervall. Efter en stund går den aver till att varna var tionde minut. Batterierna skall snarast bytas. den över till att varna var tionde minut. Batterierna skall snarast bytas.

# <span id="page-6-1"></span>Installningar **Inställningar**

Följande stycken beskriver hur man ställer in Control 10 för olika funktioner.

### <span id="page-6-2"></span>Nivaer i Control 10 *Nivåer i Control 10*

Control 10 har totalt fyra nivåer med 9 programmerbara knappar. De är vid leverans grundinställda med GewaLink-kanalerna 00-31 på nivå 1-4. Det är valfritt om man vill använda en, flera eller alla fyra nivåerna. Fyra indikeringslampor visar vilken nivå man befinner sig pa (se Fig 1). befinner sig på (se *Fig 1*).

Control 10 levereras med endast nivå 3 öppen, övriga nivåer är stängda. För att öppna ytterligare nivåer se avsnitt *Öppna/stänga en nivå.* 

När endast en nivå är öppen så innehåller *Nivå*-knappen ---<sup>-</sup> automatiskt en kanal, vilket alltid är den första kanalen på nästa nivå. Därmed går det att styra 10 funktioner även om bara en niva är Open. Se' i Tabell 1. bara en nivå är öppen. Se 1 i *Tabell 1*.

När flera nivåer är aktiva så byter man nivå genom att trycka på *Nivå*-knappen <del>.</del>........ För varje tryckning stegas en niva. tryckning stegas en nivå.

### Tabell 1: Grundinstallning Gewa Link-kanaler **Tabell 1: Grundinställning Gewa Link-kanaler**

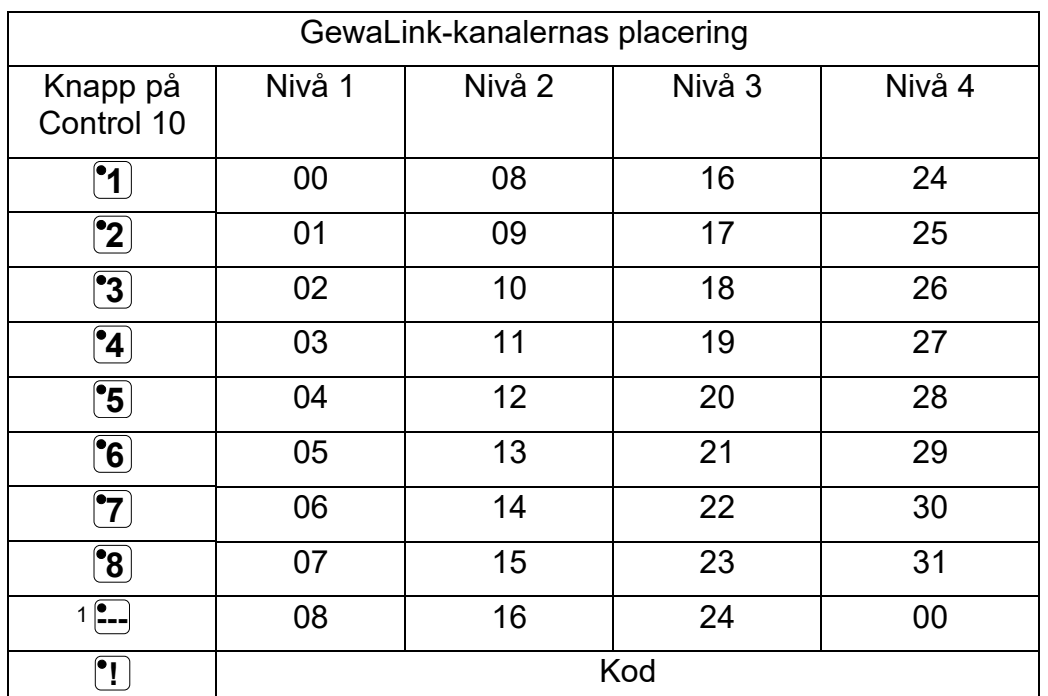

Tabell 1 visar vilka kanaler/koder som är inlagda i Control 10 vid leverans Tabell 1 visar vilka kanaler/koder som är inlagda i Control 10 vid leverans.

<sup>1</sup> Om endast en nivå är öppen blir Nivå-knappen automatiskt en kanal. Det är den första kanalen på nästa niva. nivå.

# <span id="page-7-0"></span>Låsa/låsa upp inställningslås

För att skydda kanaler/koder mot oavsiktlig radering när nya koder lärts in är det möjligt att låsa varje nivå för sig. Vid leverans är alla nivåer olåsta. Låst nivå indikeras med en ljudsignal JJJJ vid inlärning.

Gör enligt följande för att låsa/låsa upp nivåer:

- 1. Tryck på  $\bigcirc$  och  $\bigcirc$ --<sup>-</sup> samtidigt. Indikeringslampan för aktuell nivå lyser nu.
- 2. Stega fram till den nivå som skall låsas/låsas upp genom att trycka på <mark>---</mark>.
- 3. Tryck på  $\ddot{\mathbf{3}}$  för att låsa eller  $\ddot{\mathbf{4}}$  för att låsa upp. Lampan för nivåerna förflyttas automatiskt till nästa nivå som därmed direkt kan låsas resp. lasas upp. resp. låsas upp.
- 4. Avsluta med en Ong tryckning (ca 2 sek) pa 7-- 2sek tills indikeringslampan far 4. Avsluta med en lång tryckning (ca 2 sek) på **---** 2sek tills indikeringslampan för programmering blinkar grönt och slocknar.

### !Asa upp/lasa installningslas **Låsa upp/låsa inställningslås**

0 +1-7, valj niva med ;7, tryck sedan onskat val (.3) eller [!-)2sek. **P +---,** välj nivå med **---,** tryck sedan önskat val **3** eller **4 , ---** 2sek.

<sup>3</sup> )= Lasa. Lasa upp. **3** = Låsa. **4** = Låsa upp.

Grundinstallning: Upplast *Grundinställning: Upplåst*

# <span id="page-7-1"></span>Oppna/stanga en niva *Öppna/stänga en nivå*

Control 10 har fyra olika nivåer, vilket innebär att varje knapp kan ha fyra olika funktioner. Det går att välja vilka nivåer som ska vara öppna och därigenom hur många funktioner varje knapp ska ha. Man bör stänga de nivåer man inte använder.

- 1. Tryck på  $\bigcirc$  och  $\bigcirc$ --**Samtidigt. Indikeringslampan för aktuell** nivå lyser nu.
- 2. Stega fram till den nivå som skall öppnas eller stängas genom att trycka på <mark>£--</mark>.
- 3. Tryck på l $\mathbf{1}$ för att öppna vald nivå eller  $\mathbf{2}$  för att stänga vald nivå. Lampan för nivåerna forflyttas automatiskt till nasta niva som darmed direkt kan oppnas resp. stangas. förflyttas automatiskt till nästa nivå som därmed direkt kan öppnas resp. stängas.
- 4. Avsluta med en Ong tryckning (ca 2 sek) pa (2-2sek tills indikeringslampan far 4. Avsluta med en lång tryckning (ca 2 sek) på **---** 2sek tills indikeringslampan för programmering blinkar grönt och slocknar.

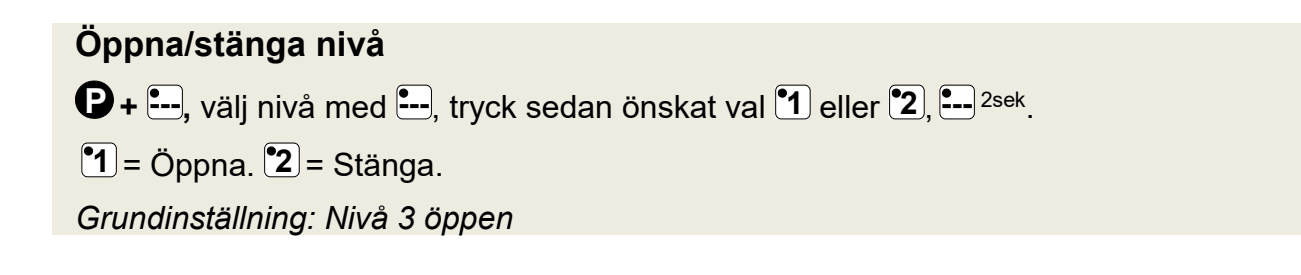

# <span id="page-8-0"></span>Inlärning av IR-kanaler från en annan sändare

Se till att batterierna i båda sändarna har god kapacitet. Placera inte sändarna i starkt ljus vid inlarning (t.ex. solljus). vid inlärning (t.ex. solljus).

Lägg båda sändarna på ett bord med originalsändaren riktad mot den bakre gaveln på Control 10, se bild. Control 10, se bild.

- 0. Val] niva dar kanaler ska laras in med Endast en niva i 0. Välj nivå där kanaler ska läras in med **---**. Endast en nivå i taget kan laras in. taget kan läras in.
- 1. Tryck på  $\bigcirc$  och  $\mathbb{I}$  samtidigt. Lampan för knapp 1 och aktuell niva blinkar nu. aktuell nivå blinkar nu.

För kontroll av att sändarna ligger rätt, tryck och håll ner valfri knapp på originalsändaren. Lampan för *Nivå-*knappen blinkar nu grönt. Flytta originalsändaren åt vänster resp. höger sida tills lampan slocknar. Flytta sedan originalsandaren bakat tills tills lampan slocknar. Flytta sedan originalsändaren bakåt tills lampan slocknar (en meter för vissa sändare). Placera originalsandaren mitt emellan dessa lagen. Vissa typer av originalsändaren mitt emellan dessa lägen. Vissa typer av sändare ger endast en kort blinkning för varje tryckning. Tryck i dessa fall flera ganger. Tryck i dessa fall flera gånger.

- 2. Tryck och slapp den knapp XJ pa Control 10 som skall laras 2. Tryck och släpp den knapp **X** på Control 10 som skall läras in. Lampan på *Nivå*-knappen lyser nu med fast orange ljus.
- 3. Tryck och hall ner den knapp pa originalsandaren som 3. Tryck och håll ner den knapp **Y** på originalsändaren som ska laras in i Control 10. Slapp nar lampan pa Niva-knappen ska läras in i Control 10. Släpp när lampan på *Nivå*-knappen lyser grönt. Det kan ta upp till 10 sekunder.

Om lampan atergar till att lysa orange trycker man ytterligare Om lampan återgår till att lysa orange trycker man ytterligare en eller flera gånger tills den blinkar grönt och slocknar.

Om lampan blinkar rött har inlärningen misslyckats. Försök ytterligare en gång från punkt 2.

Om det hörs en ljudsignal JTT så är nivån låst för inlärning. Se avsnitt *Låsa/låsa upp inställningslås* hur man låser upp en niva. nivå.

- 4. Om inlärningen har lyckats med första knappen går man vidare med punkt 3 och 4 tills alla knappar är inlarda. Avsluta vidare med punkt 3 och 4 tills alla knappar är inlärda. Avsluta med att trycka pa . med att trycka på **---**.
- 5. Indikeringslampan för programmering blinkar grönt för att visa att det är klart. visa att det är klart.
- 6. Testa nu de inlärda funktionerna på den apparat som ska styras. styras.

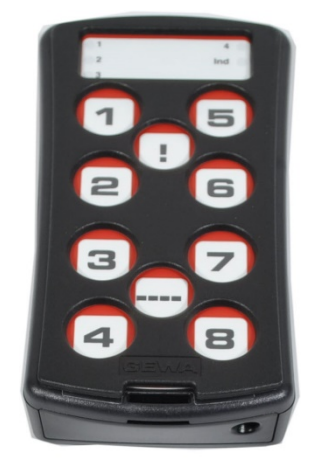

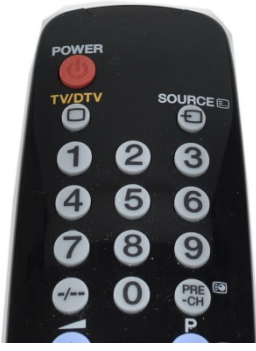

Originalsandare Originalsändare

### Lara in IR-kanaler **Lära in IR-kanaler**

 $\mathbf{P}$  **+**  $\mathbf{I}$ , välj knapp  $\mathbf{X}$ , välj knapp  $\mathbf{X}$ , gå vidare eller avsluta  $\mathbf{I}$ .

Viktigt! Nar bara en niva anvands blir Niva-knappen automatiskt nasta nivas forsta knapp, **Viktigt**! När bara **en nivå** används blir *Nivå*-knappen automatiskt nästa nivås första knapp, se Tabell1. Det innebär att det är fullt möjligt att lära in på Nivå-knappen men bara när en niva ar oppen. nivå är öppen.

Tips! Control 10 kan lära in koder från de flesta IR-sändare som finns på marknaden men det finns dock nagra enstaka undantag. Det kan vara enstaka funktioner eller alla det finns dock några enstaka undantag. Det kan vara enstaka funktioner eller alla funktionerna pa en sandare. I dessa fall är det mojligt att prova ett annat inspelningslage. I funktionerna på en sändare. I dessa fall är det möjligt att pröva ett annat inspelningsläge. I punkt 2 g6r man i stallet enligt foljande; Tryck in 0 och (1) samtidigt men hall dem intryckta punkt 2 gör man i stället enligt följande; Tryck in **P** och **1** samtidigt men håll dem intryckta i ca 2 sek tills indikeringslampan för programmering blinkar grönt och slocknar. Man har nu kommit in i ett annat inspelningsläge. För övrigt gör man hela inspelningsproceduren på samma satt. samma sätt.

# <span id="page-9-0"></span>Lagga in 4096-kod *Lägga in 4096-kod*

Control 10 levereras med en speciell kodad kanal (4096) på *Kod*–knappen **!!** som är slumpmässigt vald. Denna kodade kanal används normalt för funktioner som kräver strikt behörighet såsom lägenhetsdörrar eller villadörrar. Koden har 4096 olika kombinationer och har samma kod oavsett vilken nivå man befinner sig på. Behöver man lägga in en ny kodad kanal så finns det två metoder för att göra detta.

Första metoden är att lära in från en kodad sändare som beskrivs under avsnitt *Inlärning* av IR-kanaler från en annan sändare. Med denna metod går det att lägga in en kodad kanal pa valfri knapp oberoende av niva. på **valfri knapp oberoende av nivå.**

För metod två knappas en binär kod in. Den binära koden kommer alltid att hamna på Kod–knappen **!!** och är lika på alla nivåerna. Den binära koden kan man själv hitta på eller så använder man en kod som redan finns inställd i en IR-mottagare eller IR-sändare.

Det finns två typer av IR-mottagare. En äldre typ av mottagare där kodinställningen görs med en 12-polig omkopplare eller nyare dar IR-mottagaren är programmerbar. Principen är med en 12-polig omkopplare eller nyare där IR-mottagaren är programmerbar. Principen är densamma f6r hur den binara koden skapas. I Fig 3 finns en 12-polig omkopplare avbildad. densamma för hur den binära koden skapas. I *Fig 3* finns en 12-polig omkopplare avbildad. Omkopplarna 1, 4, 6 och 12 står i "On-läge" och övriga står i "Off"-läge.

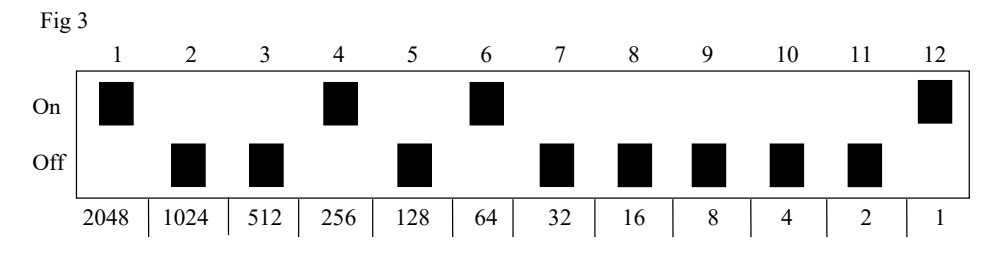

Följande exempel beskriver hur den binära koden skapas:

- 1. Tryck på  $\bigcirc$  och  $\cdot\! \cdot \cdot$  samtidigt. Indikeringslampan för aktuell nivå lyser nu.
- 2. Lagg in koden genom att trycka pa [=-J respektive !, 2. Lägg in koden genom att trycka på **---** respektive **!** .  $\blacksquare$ = omkopplare i Off-läge och  $\blacksquare$ = omkopplare i On-läge.

. [!"] (قط), ["ــا), ["ــا), ["ــا), ["ــا), ["ــا), ["ــا), ["ــا), ["ـا), ["ــا), ["ــا), ["ــا), [

3. När tolv tryckningar är gjorda blinkar indikeringslampan för programmering grönt.

Koden är nu inlagd pa !,-knappen. OBS! Koden ovan är bara ett exempel och ska vara Koden är nu inlagd på **!** -knappen. OBS! Koden ovan är bara ett exempel och ska vara olika för olika användare. Notera koden för eventuellt framtida behov.

### Lagga in 4096-kod **Lägga in 4096-kod**

0+11], tryck [2--) eller 1J 12 ggr. **P + ! ,** tryck **---** eller **!** 12 ggr.

[=-J = Off-lage. [.!]= On-lage. **---** = Off-läge. **!** = On-läge.

Grundinstallning: Slumpvis kod *Grundinställning: Slumpvis kod*

# <span id="page-10-0"></span>Kopiera knapp *Kopiera knapp*

Med Control 10 har man mojlighet att kopiera en knapps funktion till en annan knapp. OBS! Med Control 10 har man möjlighet att kopiera en knapps funktion till en annan knapp. OBS! Koden/kanalen ligger aven kvar pa ursprungsplatsen. Koden/kanalen ligger även kvar på ursprungsplatsen.

- 1. Val] niva och tryck pa den knapp [.)( vars kod skall kopieras. 1. Välj nivå och tryck på den knapp **X** vars kod skall kopieras.
- 2. Val] den niva till vilken du vill kopiera koden. 2. Välj den nivå till vilken du vill kopiera koden.
- 3. Tryck pa och [.! samtidigt. Indikeringslampan f6r aktuell niva lyser nu. 3. Tryck på **P** och **!** samtidigt. Indikeringslampan för aktuell nivå lyser nu.
- 4. Tryck på <mark>3</mark>.
- 5. Tryck pa den knapp [.Y] till vilken du vill kopiera koden. 5. Tryck på den knapp **Y** till vilken du vill kopiera koden.
- 6. Indikeringslampan för programmering blinkar grönt för att visa att det är klart.

#### Kopiera knapp **Kopiera knapp**

**Kopiera kod/kanal från knapp <b>X** till knapp **Y**:

Val] niva, valj [1(), valj niva, (4 + 1 ['3 , valj Välj nivå, välj **X**, välj nivå, **P + ! , 3 ,** välj **Y**.

# <span id="page-10-1"></span>Installning av Ijudsignal *Inställning av ljudsignal*

Control 10 har en ljudsignal som ljuder när en knapp trycks ner. Volymen på denna signal gar att stalla i 6 steg (Ei, [.1 '2,, '3,, '4,,('! ). går att ställa i 6 steg (**---**, **1** , **2** , **3** , **4** , **!** ).

[\*-• = ingen signal och •,I = maximal signal. **---** = ingen signal och **!** = maximal signal.

G6r enligt foljande: Gör enligt följande:

- 1. Tryck på  $\bigcirc$  och  $\mathbb{Z}$  samtidigt. Indikeringslampan för aktuell nivå lyser nu.
- 2. Tryck pa en knapp ['i I, [62 , \*4 , [.! far att valja ljudniva. .3 2. Tryck på en knapp **---**, **1** , **2** , **3** , **4** , **!** för att välja ljudnivå.
- 3. Indikeringslampan för programmering blinkar grönt för att visa att det är klart.

### Installning av Ijudsignal **Inställning av ljudsignal**

- 0+ [64, valj installning. **P + 4 ,** välj inställning.
- **<sup>[9]</sup>** = ingen signal och  $\binom{9}{1}$  = maximal signal.

Grundinstallning: Ljudsignal = 3 (0— 5) *Grundinställning: Ljudsignal = 3 (0 – 5)*

# <span id="page-11-0"></span>Installning av anslagsfordrojning *Inställning av anslagsfördröjning*

Med Control 10 har man möjlighet att ställa anslagsfördröjningen av knappar, alltså den tid som en knapp måste hållas inne innan funktion erhålles. Anslagsfördröjningen går att ställa i 6 steg (---),  $^{2}$ ,  $^{2}$ ,  $^{2}$ ,  $^{3}$ ,  $^{4}$ ,  $^{1}$ ).

= ingen anslagsfordrojning och = maximal anslagsfordrojning (0,5 sek). **---** = ingen anslagsfördröjning och **!** = maximal anslagsfördröjning (0,5 sek).

G6r enligt foljande: Gör enligt följande:

- 1. Tryck på  $\bullet$  och  $\text{\textdegree{2}}$  samtidigt. Indikeringslampan för aktuell nivå lyser nu.
- 2. Tryck pa en knapp [ \*1 , [ , [44], 1 , for att valja tiden far anslagsfordrojningen. 2. Tryck på en knapp **---**, **1** , **2** , **3** , **4** , **!** för att välja tiden för anslagsfördröjningen.
- 3. Indikeringslampan för programmering blinkar grönt för att visa att det är klart.

### Installning av anslagsfordrojning **Inställning av anslagsfördröjning**

0+ [°2], valj installning. **P + 2 ,** välj inställning.

[L] = ingen anslagsfordrojning och = maximal anslagsfordrojning (0,5 sek). **---** = ingen anslagsfördröjning och **!** = maximal anslagsfördröjning (0,5 sek).

Grundinställning: Anslagsfördröjning = AV (0 sek).

### <span id="page-11-1"></span>Skapa automatisk sekvens (Macro) *Skapa automatisk sekvens (Macro)*

Control 10 har mojlighet att sanda sekvenser. Genom att trycka pa en knapp utfor Control Control 10 har möjlighet att sända sekvenser. Genom att trycka på **en** knapp utför Control 10 automatiskt en serie av knapptryckningar. T ex, en tillämpning kan vara att när man svarar i telefonen stängs ljudet samtidigt av på TV. Control 10 kan också lära sig att byta nivåer samt komma ihåg hur lång tid en knapp skall sända.

Det går alltid att avbryta en sändning av en sekvens genom att trycka på annan valfri knapp.

När en sekvens lärs in sänder Control 10 samtidigt det som finns på knappen. Max 25 sekunder och 48 knapptryckningar per knapp går att lära in.

OBS! Den knapp som sekvensen skall ligga på får ej vara en del av sekvensen.

- 1. Tryck på  $\bigcirc$  och  $\cdot\!!\bigcirc$  samtidigt. Indikeringslampan för aktuell nivå lyser nu.
- 2. Tryck på <mark>°1</mark>.
- 3. Tryck pa de knappar som skall inga i sekvensen. 3. Tryck på de knappar som skall ingå i sekvensen.
- 4. Val] niva dar sekvensen ska lagras. 4. Välj nivå där sekvensen ska lagras.
- 5. Tryck pa 0 och samtidigt. Indikeringslampan f6r aktuell niva lyser nu. 5. Tryck på **P** och **!** samtidigt. Indikeringslampan för aktuell nivå lyser nu.
- 6. Tryck pa 6. Tryck på **2** .
- 7. Val] knapp dar sekvensen ska lagras. 7. Välj knapp **X** där sekvensen ska lagras.
- 8. Indikeringslampan för programmering blinkar grönt för att visa att det är klart.

### Lagga in Macro **Lägga in Macro**

 $\mathbf{Q}$  +  $\mathbf{Q}$ ,  $\mathbf{Q}$ , skapa sekvens, välj nivå,  $\mathbf{Q}$  +  $\mathbf{Q}$ ,  $\mathbf{Z}$ , välj knapp  $\mathbf{X}$ .

Max 25 sek/tryck, 48 tryck *Max 25 sek/tryck, 48 tryck*

# <span id="page-12-0"></span>Direktval av niva *Direktval av nivå*

Med Control 10 finns det möjlighet att skapa direktvalsknappar vilket innebär att det går att nå en nivå direkt genom att trycka på en utvald knapp. T ex om man befinner sig på nivå 1 och trycker på knapp 2 så kommer man direkt till nivå 2 eller genom att trycka på knapp 3 kommer man direkt till nivå 3 o.s.v. När man sedan befinner sig på nivå 2, 3 eller 4 kan man trycka på en ny direktvalsknapp för att komma tillbaka till nivå 1. Man måste då ha skapat en direktvalsknapp pa dessa nivaer. Se Fig 4. en direktvalsknapp på dessa nivåer. Se *Fig 4*.

Fig 4: *Fig 4:*

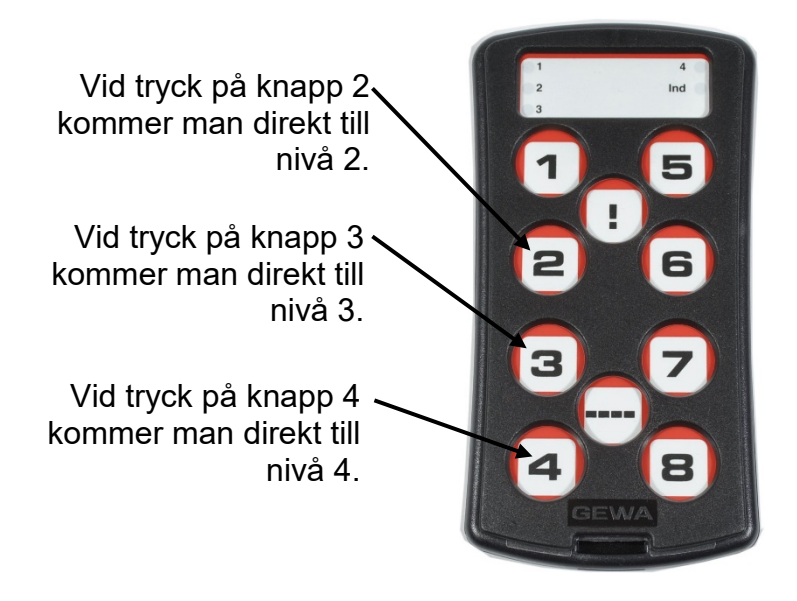

Det gar ocksa att lagga en Det går också att lägga en direktvalsknapp pa niva 2, 3 direktvalsknapp på nivå 2, 3 och 4 för att komma tillbaka till niva 1. till nivå 1.

Niva 1 Nivå 1

Foljande beskriver hur man skapar direktvalsknappar: Följande beskriver hur man skapar direktvalsknappar:

- 1. Välj nivå som skall nås med en direktvalsknapp.
- 2. Tryck på  $\bm{\Theta}$  och  $!!$ samtidigt. Indikeringslampan för aktuell nivå lyser nu.
- 3. Tryck 3. Tryck **1** .
- 4. Val] niva dar direktvalsknappen ska lagras. 4. Välj nivå där direktvalsknappen ska lagras.
- 5. Tryck på  $\bm{\Theta}$  och  $\textsf{!}$  samtidigt. Indikeringslampan för aktuell nivå lyser nu.
- 6. Tryck pa 6. Tryck på **2** .
- 7. Välj och tryck på den knapp **X** som ska vara direktvalsknapp.
- 8. Indikeringslampan för programmering blinkar grönt för att visa att det är klart.

### Direktval av niva **Direktval av nivå**

Valj niva som skall nas med direktval, 0+ [.!], valj niva dar direktvalsknappen Välj nivå som skall nås med direktval, **P + ! , 1 ,** välj nivå där direktvalsknappen ska lagras, 0+1, ['21, valj knapp [X]. ska lagras, **P + ! , 2 ,** välj knapp **X**.

# <span id="page-13-0"></span>Kanalomrade *Kanalområde*

Med Control 10 har man möjlighet att ställa in olika kanalområden som sändaren ska arbeta inom. När inställningen görs försvinner eventuellt inlärda kanaler och en ny slumpvis kod läggs in på *Kod-*knappen ს<u>! .</u>

Normalt behöver man inte byta kanalområde. Om flera GewaLink-sändare ska användas i samma område och man INTE vill styra samma utrustning kan det vara nödvändigt att anvanda olika kanalomraden. använda olika kanalområden.

Tabell 2 visar de olika installningsmojligheterna. Tabell 2 visar de olika inställningsmöjligheterna.

#### Tabell 2: Kanalomraden **Tabell 2: Kanalområden**

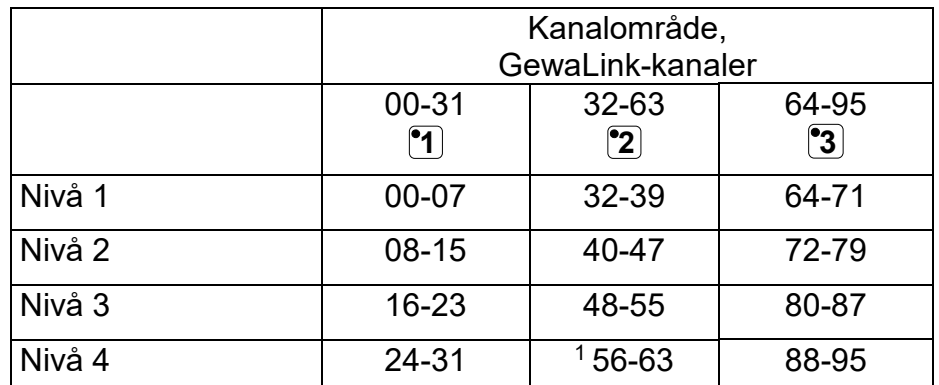

<sup>1</sup> Kanal 62 är en stoppkod och kan inte styra någon funktion. Däremot går det att lära in kanaler/koder på denna knapp som i sin tur kan styra nagon funktion. denna knapp som i sin tur kan styra någon funktion.

Gör enligt följande för att välja kanalområde:

- 1. Tryck på  $\bullet$  och  $\cdot\cdot$ -- $\cdot$  samtidigt. Indikeringslampan för aktuell nivå lyser nu.
- 2. Tryck på <mark>°!</mark> .
- 3. Val] kanalomrade [61), )2Jeller 3) enligt tabell 2 ovan. 3. Välj kanalområde **1** , **2** eller **3** enligt tabell 2 ovan.
- 4. Indikeringslampan för programmering blinkar grönt för att visa att det är klart.

### Stalla in kanalomrade **Ställa in kanalområde**

0 + [ 11! , valj kanalomrade. **P + ---***,* **!** *,* välj kanalområde.

 $\textbf{1} = 00 - 31, \textbf{2} = 32 - 63, \textbf{3} = 64 - 95$ 

Grundinstallning: GewaLink-kanal 00-31 *Grundinställning: GewaLink-kanal 00-31*

# <span id="page-14-0"></span>Markning **Märkning**

Knapparna är vid leverans markta med siffror. Markningen kan Knapparna är vid leverans märkta med siffror. Märkningen kan bytas ut och ersättas med en egen utformning. På Abilias hemsida kan man anpassa markningen med hjalp av fardiga hemsida kan man anpassa märkningen med hjälp av färdiga mallar med lampliga symboler och text. mallar med lämpliga symboler och text.

Man kan aven ladda ner dokumentet. Markningen skrivs ut pa Man kan även ladda ner dokumentet. Märkningen skrivs ut på overheadfilm eller vitt papper och sticks i fickan på Control 10. Innan markning satts dit maste rastret tas bort. Innan märkning sätts dit måste rastret tas bort.

Rastret tas bort med en kniv som förs in mellan rastret och Control 10 i varje hörn. Försiktigt och med jämn fördelning lirkas rastret bort. Det finns risk för att benen som sitter i hörnet på rastret går av om detta görs oförsiktigt.

Till Control 10 medfoljer ocksa tva A4-ark dar noteringar kan Till Control 10 medföljer också två A4-ark där noteringar kan göras.

# <span id="page-14-1"></span>Fastsattning av Control 10 **Fastsättning av Control 10**

Gummifötter sitter monterade på undersidan så att Control 10 ska kunna ligga still pa plana underlag. I manga fall är detta inte kunna ligga still på plana underlag. I många fall är detta inte tillrackligt utan Control 10 maste sitta fast monterad. Som extra tillräckligt utan Control 10 måste sitta fast monterad. Som extra tillbehör finns en hållare som snäpps fast på Control 10. Denna hållare kan i sin tur monteras ihop med en bordstving/rörtving för montering på bord eller för fastsättning på rör. Hållaren går också att montera pa ett rullbart golvstativ. att montera på ett rullbart golvstativ.

Ytterligare ett alternativ är att ha Control 10 hangande runt halsen. Ytterligare ett alternativ är att ha Control 10 hängande runt halsen. En halsrem levereras med Control 10. En halsrem levereras med Control 10.

# Yarning! **Varning!**

Snörlåset är en säkerhetsdetalj som ska förhindra strypning. Kontrollera att halsremmens ändar lätt kan dras ut t.ex. om sändaren skulle fastna i något. Gör aldrig knutar på halsremmen! halsremmen!

# <span id="page-14-2"></span>Rengoring **Rengöring**

Control 10 kan rengöras med en bomullstuss lätt fuktad med Alsolsprit, Klorhexidinsprit eller Etanol. Etanol.

Alternativt kan Control 10 goras rent med en mycket hart urvriden trasa som doppats i Alternativt kan Control 10 göras rent med en **mycket hårt urvriden trasa** som doppats i vatten med lite diskmedel i. Efter reng6ring torkas den med en torr trasa. vatten med lite diskmedel i. Efter rengöring torkas den med en torr trasa.

### Yarning! **Varning!**

Inga andra desinfektionsmedel får användas än Alsolsprit, Klorhexadinsprit eller Etanol. Klorhexadinsprit eller Etanol.

Dessa vatskor är brandfarliga, hantera dem med varsamhet! Dessa vätskor är brandfarliga, hantera dem med varsamhet!

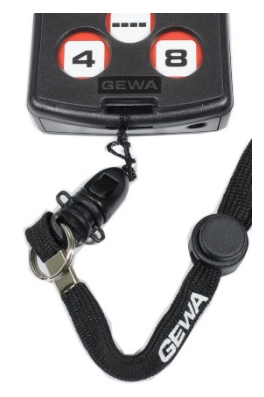

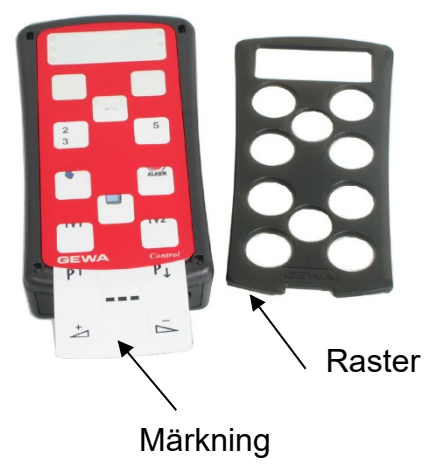

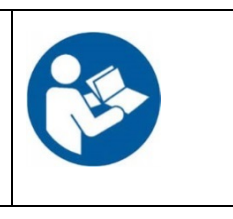

# <span id="page-15-0"></span>Grundinstallningar i Control 10 **Grundinställningar i Control 10**

Vid leverans är Control 10 installd med vissa grundinstallningar enligt foljande: Vid leverans är Control 10 inställd med vissa grundinställningar enligt följande:

Anslagsfördröjning är inställd på värde 0 Återkoppling, ljudvolym är inställd på värde 3 (0 – 5) Endast nivå 3 är öppen, övriga nivåer är stängda GewaLink-kanaler 00-31 ligger inlagda på nivå 1-4 En slumpvis vald kod pal J-knappen En slumpvis vald kod på **!** -knappen

# <span id="page-15-1"></span>Aterstallning av knapp eller niva *Återställning av knapp eller nivå*

Med Control 10 har man möjlighet att återställa en knapp eller återställa alla knappar på en nivå. När återställningen görs återgår knappen eller knapparna till tidigare vald kanalinställning. Övriga inställningar påverkas ej. Nivån måste vara upplåst innan aterstallning kan ske. Se aysnitt Lasallasa upp installningslas. återställning kan ske. Se avsnitt *Låsa/låsa upp inställningslås*.

Gör enligt följande för att återställa:

- 1. Lås upp nivå där knapp/arna ska återställas. Välj med Nivå-knappen den nivå där du vill utfora aterstallning. utföra återställning.
- 2. Tryck på  $\bm{\mathsf{Q}}$  och  $\bm{\mathsf{S}}$  samtidigt. Indikeringslampan för aktuell nivå lyser nu.
- 3a. Aterstallning av en knapp. 3a. Återställning av **en knapp**.

Tryck på den knapp  $\mathbf{\hat{X}}$  som skall återställas.

- 3b. Aterstallning av alla knappar pa en niva. 3b. Återställning av **alla knappar på en nivå**. Tryck i tur och ordning pa knapparna , [ , {•2 , (•3), • . • '1 Tryck i tur och ordning på knapparna **---**, **1** , **2** , **3** , **---**.
- 4. Indikeringslampan för programmering blinkar grönt för att visa att det är klart.

# <span id="page-15-2"></span>Aterstallning till grundinstallning (fabriksinstallning) *Återställning till grundinställning (fabriksinställning)*

Med Control 10 har man möjlighet att återställa alla knappar på nivå 1-4 samtidigt. När återställning görs återgår knapparna till grundinställning med GewaLink- kanalerna 00 -31. Ovriga installningar atergar ocksa till grundinstallning, se ovan. Övriga inställningar återgår också till grundinställning, se ovan.

Gör enligt följande för att återställa till fabriksinställning (alla knappar på alla nivåer):

- 1. Tryck på  $\bigcirc$  och  $\mathbb{S}$  samtidigt. Indikeringslampan för aktuell nivå lyser nu.
- 2. Tryck i tur och ordning pa knapparna [1,, (61), [.2], [63], 1[ . 2. Tryck i tur och ordning på knapparna **!** , **1** , **2** , **3** , **---**.
- 3. Lamporna för nivå 1-4 blinkar rött i tur och ordning och avslutas med att Indikeringslampan för programmering blinkar grönt för att visa att det är klart.

### Aterstallning till grundinstallning **Återställning till grundinställning**

Aterstallning av en knapp: Återställning av en knapp: Val] niva, 0+ 3], valj •X Välj nivå, **P + 3 ,** välj **X.** Aterstallning av en niva: Återställning av en nivå: vau niva, 0+ ['3,, [L, 1), ['2,, [•3J, [ -1 Välj nivå, **P + 3 , ---, 1 , 2 , 3 , ---.** Fabriksinstallning: 0 + 3], .1), '2) , 3[, **P + 3 , ! , 1 , 2 , 3 , ---.**Fabriksinställning:

# <span id="page-16-0"></span>Tekniska data **Tekniska data**

### <span id="page-16-1"></span>Tekniska data *Tekniska data*

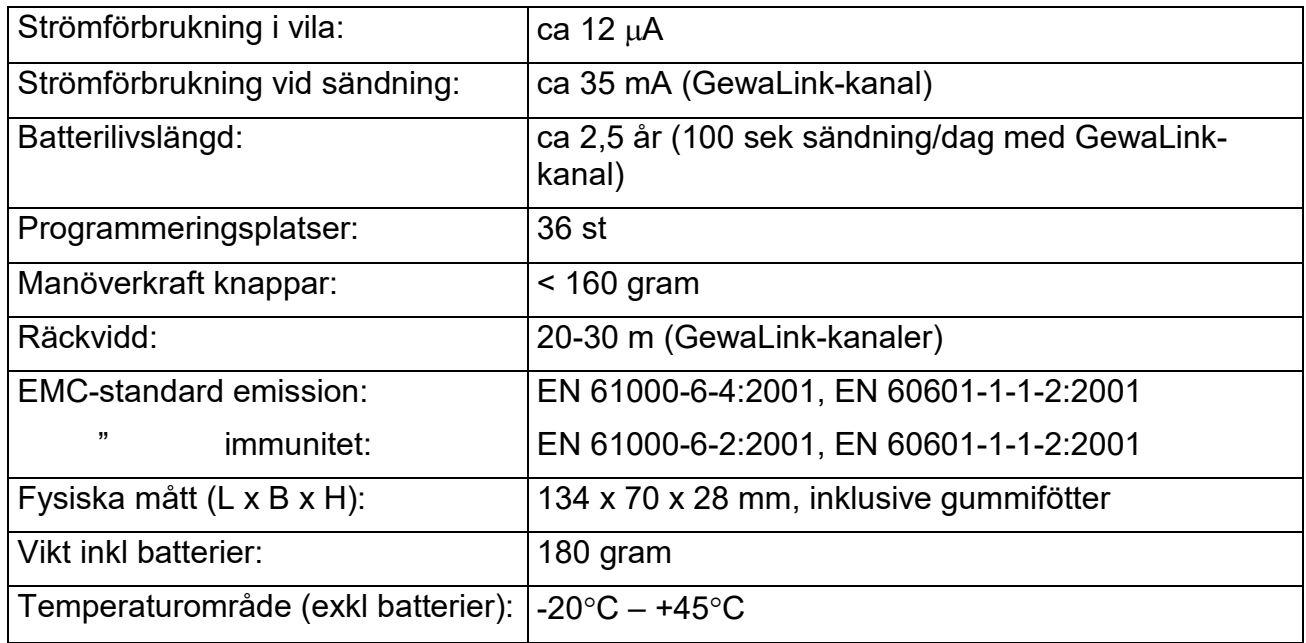

# <span id="page-16-2"></span>Tillbehor som medfoljer Control 10 *Tillbehör som medföljer Control 10*

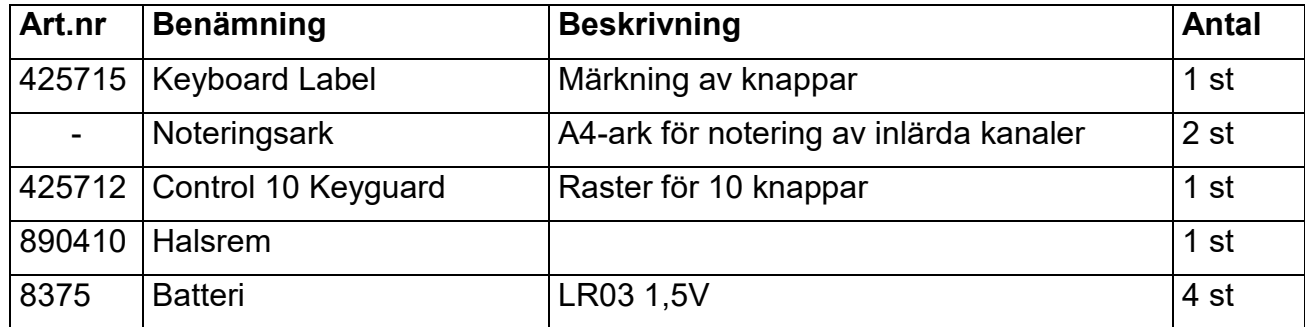

# <span id="page-16-3"></span>Övriga tillbehör till Control 10

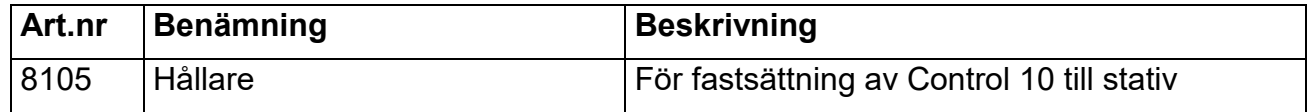

# <span id="page-17-0"></span>Sakerhet och ansvar **Säkerhet och ansvar**

Abilia AB har utarbetat riskanalys för produkter i förhållande till SS-EN 14971 för Medicinsk utrustning. Produktens bruksanvisning och tekniska specifikation är utarbetad med tanke pa utrustning. Produktens bruksanvisning och tekniska specifikation är utarbetad med tanke på sakerhetsvarderingarna som gjorts i detta dokument. säkerhetsvärderingarna som gjorts i detta dokument.

Vid idrifttagning och dagligt anvandande av produkten är det alltid viktigt att tanka pa Vid idrifttagning och dagligt användande av produkten är det alltid viktigt att tänka på säkerheten. Det är i en bruksanvisning inte möjligt att beskriva alla sätt som man inte får använda produkten på. Om du är osäker på om du ställt in eller satt produkten i drift korrekt rekommenderar vi att du tar kontakt med din leverantör.

Abilia AB är inte ansvariga för eventuella skador, följdskador eller förlust som följer av användning, felanvändning, brist på uppföljning, fel inställning, fel uppkoppling eller liknande. Abilia AB´s ekonomiska ansvar är vid alla tillfällen begränsat till värdet av själva produkten. produkten.

# <span id="page-17-1"></span>Atervinning av elavfall *Återvinning av elavfall*

Control 10 innehaller elektronik som ska atervinnas efter produktens Control 10 innehåller elektronik som ska återvinnas efter produktens livslängd. Lämnas till miljöstation för elavfall.

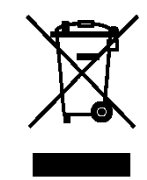

# <span id="page-17-2"></span>Overensstammetse med Medicintekniska Direktivet *Överensstämmelse med Medicintekniska Direktivet*

Control 10 marknadsförs som ett tekniskt hjälpmedel för funktionshindrade och uppfyller kraven i Medicintekniska direktivet 93/42/EEC vilket t.ex. inkluderar relevanta krav för EMC och elektrisk sakerhet. och elektrisk säkerhet.

# <span id="page-18-0"></span>Sammanstallning Snabbguide Gewa Control 10 **Sammanställning Snabbguide Gewa Control 10**

### !Asa uppilasa installningslas **Låsa upp/låsa inställningslås**

 $\bigoplus$  + $\bigoplus$ , välj nivå med  $\bigoplus$ , tryck sedan önskat val  $\bigotimes$  eller  $\bigoplus$ ,  $\bigoplus$ <sup>2sek</sup>. = Lasa. al.)= Lasa upp. **3** = Låsa. **4** = Låsa upp. Grundinstallning: Upplast *Grundinställning: Upplåst*

### Oppna/stanga niva **Öppna/stänga nivå**

 $\mathbf{D}$  +  $\mathbf{L}$ , välj nivå med  $\mathbf{L}$ , tryck sedan önskat val  $\mathbf{L}$  eller  $\mathbf{L}$ ,  $\mathbf{L}$  2sek. <u>1</u>)= Öppna. <mark>"2</mark>)= Stänga. Grundinstallning: Niva 3 oppen *Grundinställning: Nivå 3 öppen*

# !Ara in IR-kanaler **Lära in IR-kanaler**

O+ (.1 , valj knapp , valj knapp I, ga vidare eller aysluta **P + 1 ,** välj knapp **X**, välj knapp **Y ,** gå vidare eller avsluta **---**.

# Lagga in 4096-kod **Lägga in 4096-kod** O+(1], tryck [2--) eller (.! ) 12 ggr. **P + ! ,** tryck **---** eller **!** 12 ggr.

[2-= Off-lage. [.!]= On-lage. **---** = Off-läge. **!** = On-läge.

Grundinstallning: Slumpvis kod *Grundinställning: Slumpvis kod*

### Kopiera knapp **Kopiera knapp**

Kopiera kod/kanal från knapp **X** till knapp **Y**: Val] niva, valj )(], valj niva, 0 + [6! , (63, valj (°Y) Välj nivå, välj **X**, välj nivå, **P + ! , 3 ,** välj **Y**.

### Installning av Ijudsignal **Inställning av ljudsignal**

0+ 4), valj installning. **P + 4 ,** välj inställning.  $\left| \bullet \right|$  = ingen signal och  $\left| \bullet \right|$  = maximal signal. Grundinstallning: Ljudsignal = 3 (0 — 5) *Grundinställning: Ljudsignal = 3 (0 – 5)*

### Installning av anslagsfordrojning **Inställning av anslagsfördröjning**

valj installning. **P + 2 ,** välj inställning.

 $\left[\textcolor{blue}{\blacksquare}\right]$ = ingen anslagsfördröjning och  $\left[\textcolor{blue}{\blacksquare}\right]$ = maximal anslagsfördröjning (0,5 sek). Grundinställning: Anslagsfördröjning = AV (0 sek).

# Lagga in Macro **Lägga in Macro**

O+('!], , skapa sekvens, valj niva, 0+ "2 , valj knapp [%. **P + ! , 1 ,** skapa sekvens**,** välj nivå**, P + ! , 2 ,** välj knapp **X.** Max 25 sek/tryck, 48 tryck *Max 25 sek/tryck, 48 tryck*

### Direktval av niva **Direktval av nivå**

Välj nivå som skall nås med direktval,  $\mathbf{Q}$  **+**  $\mathbf{P}$ ,  $\mathbf{Q}$ , välj nivå där direktvalsknappen • ska lagras, 0+ •! <sup>L</sup>'2,, valj knapp (4X]. ska lagras, **P + ! , 2 ,** välj knapp **X**.

### Stalla in kanalomrade **Ställa in kanalområde**

0 + 2- , ('! ], valj kanalomrade. **P + ---***,* **!** *,* välj kanalområde.  $\textbf{1} = 00 - 31, \textbf{2} = 32 - 63, \textbf{3} = 64 - 95$ Grundinstallning: GewaLink-kanal 00-31 *Grundinställning: GewaLink-kanal 00-31*

# Aterstallning till grundinstallning **Återställning till grundinställning**

Aterstallning av en knapp: Återställning av en knapp: Val] niva, 0+ (.3, valj ( Välj nivå, **P + 3 ,** välj **X.**

Aterstallning av en niva: Återställning av en nivå: Val] niva, 0 + (.3,, 1( -, (I), (.2,, (.3), Välj nivå, **P + 3 , ---, 1 , 2 , 3 , ---.**

Fabriksinstallning: Fabriksinställning: 0 + (.3), (1 ), (.1), (.2), (.3), (=-1 **P + 3 , ! , 1 , 2 , 3 , ---.**

# <span id="page-21-0"></span>GB: English Manual Gewa Control 10 **GB: English Manual Gewa Control 10**

# <span id="page-21-1"></span>Introduction **Introduction**

The Gewa Control 10 is a programmable IR transmitter, which replaces ordinary remote The Gewa Control 10 is a programmable IR transmitter, which replaces ordinary remote controls for TV, DVD, stereo etc. It has in all 36 different programming positions on four controls for TV, DVD, stereo etc. It has in all 36 different programming positions on four levels. Simply press the buttons to send signals, and change level by pressing the Level-levels. Simply press the buttons to send signals, and change level by pressing the *Level*button. button.

The Control 10 is a part of the "Gewa Smart House" concept and therefore can be used The Control 10 is a part of the "Gewa Smart House" concept and therefore can be used together with all of these products. together with all of these products.

### <span id="page-21-2"></span>News and improvements *News and improvements*

Control 10 is improved in several ways compared to the earlier generation IR-9SP: Control 10 is improved in several ways compared to the earlier generation IR-9SP:

New design on casing New design on casing

Improved battery warning Improved battery warning

Improved labelling of the buttons Improved labelling of the buttons

Place for level indication has been moved Place for level indication has been moved

### <span id="page-21-3"></span>General information about Control 10 *General information about Control 10*

To be able to use your Control 10 there are certain things that you should know: To be able to use your Control 10 there are certain things that you should know:

The Control 10 is delivered preset with GewaLink channels, meaning that it is possible to The Control 10 is delivered preset with GewaLink channels, meaning that it is possible to use the transmitter immediately after the batteries has been inserted. See section Inserting use the transmitter immediately after the batteries has been inserted. See section *Inserting*  Batteries. *Batteries*.

To enter the programming mode, press the Programming button using a paper clip, for To enter the programming mode, press the Programming button using a paper clip, for example, at the same time as you choose a Function-button. Different Function-buttons are example, **at the same time** as you choose a *Function*-button. Different *Function*-buttons are chosen depending on what is to be programmed. chosen depending on what is to be programmed.

If you press the wrong button or make a mistake when programming you can always press If you press the wrong button or make a mistake when programming you can always press the Programming button for two seconds. It works as a Reset-button. the Programming button for two seconds. It works as a *Reset*-button.

It is important not to wait too long between the different steps when programming. After a It is important not to wait too long between the different steps when programming. After a certain time Control 10 automatically leaves the programming state to save power. certain time Control 10 automatically leaves the programming state to save power.

If a button on your Control 10 is pressed for more than 25 seconds, your Control 10 will stop If a button on your Control 10 is pressed for more than 25 seconds, your Control 10 will stop transmitting to save power. transmitting to save power.

The settings can be protected by using the Settings Lock. The settings can be protected by using the Settings Lock.

You can only change the settings of levels that are unlocked. You can only change the settings of levels that are unlocked.

This picture shows the various terms and functions which are described in the text. This picture shows the various terms and functions which are described in the text.

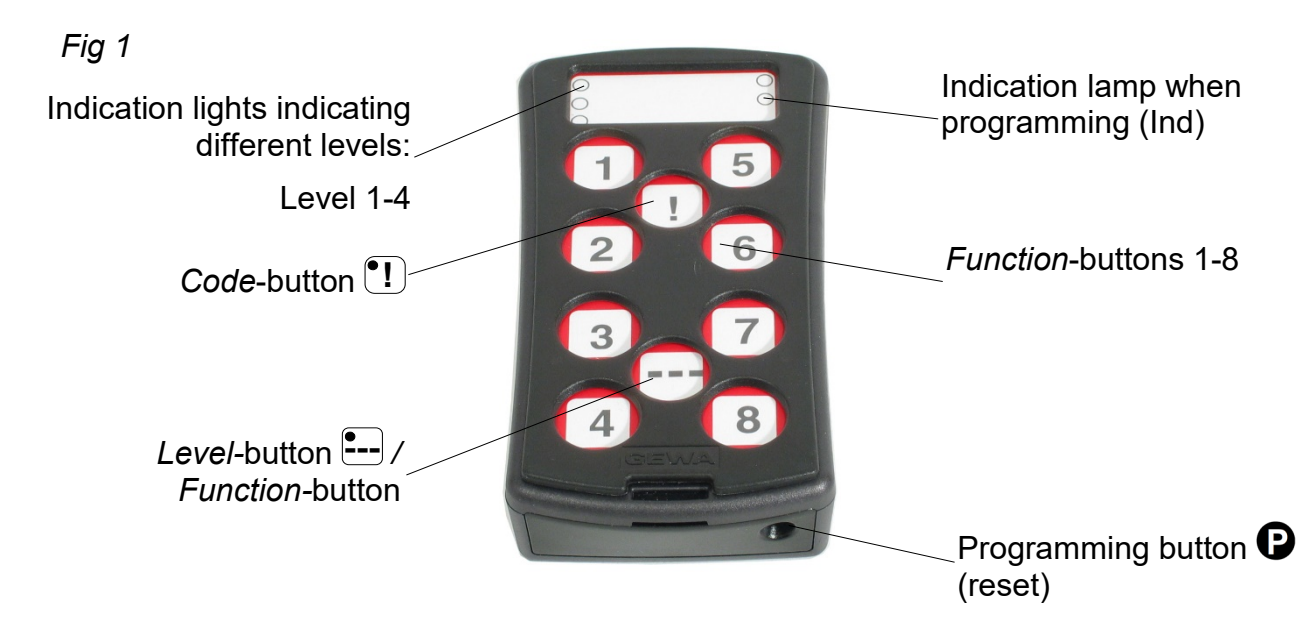

# <span id="page-22-0"></span>Symbols *Symbols*

The following symbols appear in the text throughout this manual: The following symbols appear in the text throughout this manual:

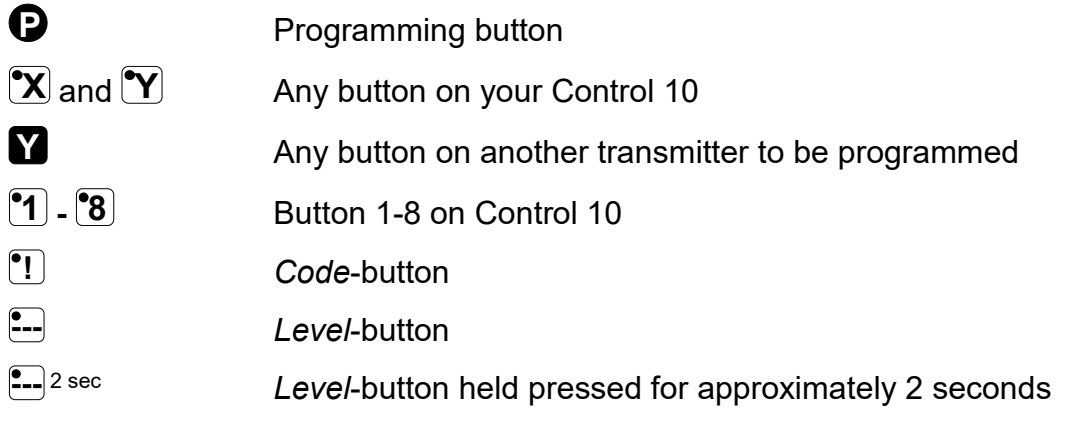

# <span id="page-22-1"></span>Inserting Batteries *Inserting Batteries*

Unscrew the battery lid screw on the back of Control 10 using a Unscrew the battery lid screw on the back of Control 10 using a screwdriver and insert four alkaline LRO3 (AAA) 1.5 V batteries. screwdriver and insert four alkaline LR03 (AAA) 1.5 V batteries. Insert the batteries according to the marking at the bottom of the Insert the batteries according to the marking at the bottom of the battery compartment. Pay attention to the polarity! It is important to battery compartment. Pay attention to the polarity! It is important to use long life alkaline batteries that are protected against leaking use long life **alkaline** batteries that are protected against leaking battery acid. battery acid.

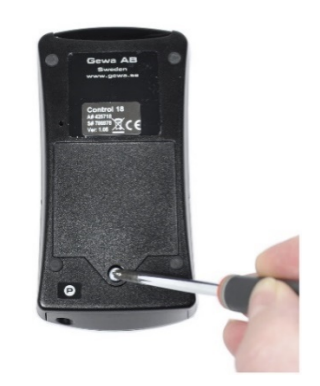

When you have inserted the new batteries, press G. When you have inserted the new batteries, **press P** .

# <span id="page-22-2"></span>Battery Warning Indicator *Battery Warning Indicator*

Control 10 has a built-in battery warning  $\overline{111}$  indicating low battery voltage. A sound signal with short beeps is heard at an interval of 30 seconds. After a while it starts warning every with short beeps is heard at an interval of 30 seconds. After a while it starts warning every ten minutes. Replace the batteries as soon as possible. ten minutes. Replace the batteries as soon as possible.

# <span id="page-23-0"></span>Settings **Settings**

Below is described how to program your Control 10 for different setting options. Below is described how to program your Control 10 for different setting options.

# <span id="page-23-1"></span>Levels in Control 10 *Levels in Control 10*

Your Control 10 has totally four levels with 9 programmable buttons. On delivery the buttons Your Control 10 has totally four levels with 9 programmable buttons. On delivery the buttons are factory-programmed with GewaLink channels 00-31 on level 1-4. You can freely use are factory-programmed with GewaLink channels 00-31 on level 1-4. You can freely use one, several or all four levels. Four indication lamps indicate the current level (see Fig 1). one, several or all four levels. Four indication lamps indicate the current level (see *Fig 1*).

Your Control 10 is delivered with only level 3 open, other levels are closed. To open further Your Control 10 is delivered with only level 3 open, other levels are closed. To open further levels, see section Opening/closing a level. levels, see section *Opening/closing a level.*

When only one level is open, the *Level*-button  $\left| \rule{0.3cm}{0.4cm} \right|$  automatically contains one channel which is always is the first channel on the next level. In this way, it is possible to control 10 is always is the first channel on the next level. In this way, it is possible to control 10 functions even if only one level is open. See' in Table 1. functions even if only one level is open. See 1 in *Table 1*.

When several levels are active you can change to another level by pressing the When several levels are active you can change to another level by pressing the Level-button L---.. . Each time you press the button the next level is chosen. *Level*-button **---**. Each time you press the button the next level is chosen.

### Table 1: Default setting Gewa Link channels **Table 1: Default setting Gewa Link channels**

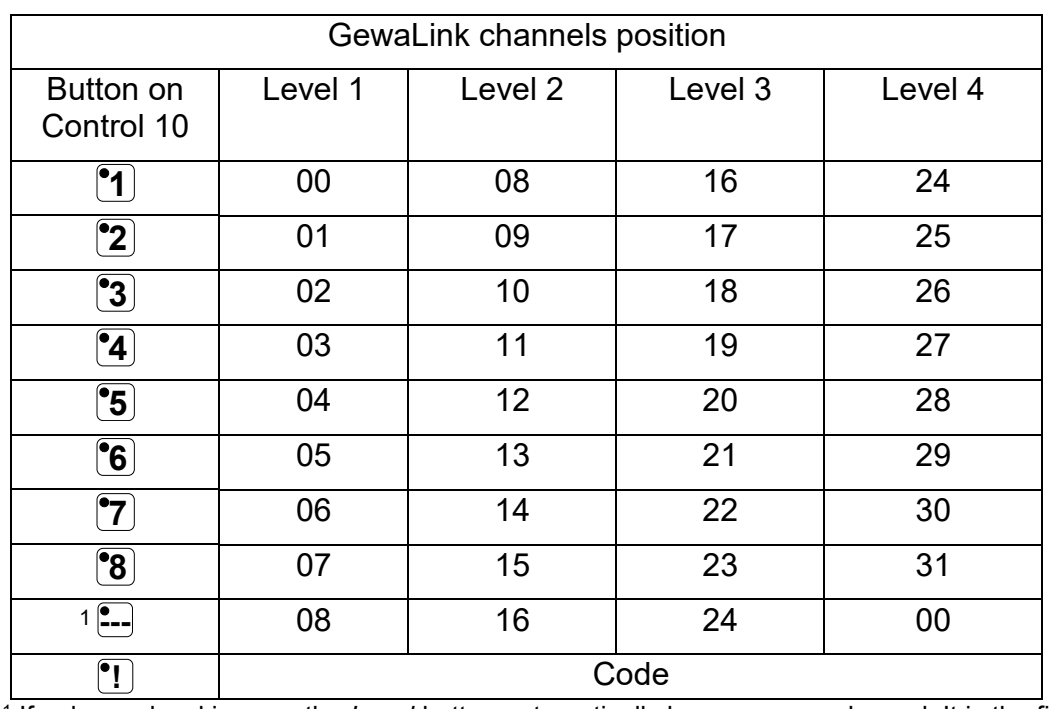

Table 1 shows the channels and codes for Control 10 on delivery. Table 1 shows the channels and codes for Control 10 on delivery.

<sup>1</sup> If only one level is open the Level-button automatically becomes one channel. It is the first channel on the next level. next level.

# <span id="page-24-0"></span>Locking/Unlocking the Settings Lock *Locking/Unlocking the Settings Lock*

In order to protect channels/codes from being erased by accident when new codes are In order to protect channels/codes from being erased by accident when new codes are programmed it is possible to lock each level separately. All levels are unlocked on delivery. programmed it is possible to lock each level separately. All levels are unlocked on delivery. A locked level is indicated by a beep  $JJJ$  when you try to program it.

Do as follows to lock/unlock the Settings Lock: Do as follows to lock/unlock the Settings Lock:

- 1. Press 0 and {2--, at the same time. The indication lamp for the current level is now lit. 1. Press **P** and **---** at the same time. The indication lamp for the current level is now lit.
- 2. Change to the level to be locked/unlocked by pressing 1[ 7. 2. Change to the level to be locked/unlocked by pressing **---**.
- 3. Press button 3J to lock or button M.] to unlock. 3. Press button **3** to lock or button **4** to unlock. The indication lamp for the levels is automatically moved to the next level, which thereby The indication lamp for the levels is automatically moved to the next level, which thereby can be locked/unlocked immediately. can be locked/unlocked immediately.
- 4. Press 2sec for approximately 2 seconds until the indication lamp for programming 4. Press **---** 2sec for approximately 2 seconds until the indication lamp for programming flashes green and goes out. flashes green and goes out.

### Locking/Unlocking the Settings Lock **Locking/Unlocking the Settings Lock**

Press  $\bigodot$  +  $\stackrel{e}{\longleftarrow}$ , choose level with  $\stackrel{e}{\longleftarrow}$ , then press your desired option  $\stackrel{e}{\cancel{3}}$  or  $\stackrel{e}{\cancel{4}}$  then  $\stackrel{e}{\longleftarrow}$  <sup>2sec</sup>.

**3** = Lock. **4** = Unlock.

Default setting: Unlocked *Default setting: Unlocked*

### <span id="page-24-1"></span>Opening/Closing a Level *Opening/Closing a Level*

Your Control 10 has four different levels, which means that each button can have four Your Control 10 has four different levels, which means that each button can have four different functions. You can select the number of levels that are open and hence, how many different functions. You can select the number of levels that are open and hence, how many functions each button should have. You should close levels that are not to be used. functions each button should have. You should close levels that are not to be used.

- 1. Press **D** and  $\Box$  at the same time. The indication lamp for the current level is now lit.
- 2. Press **:** a number of times until the level to be opened or closed is reached.
- 3. Press [ J to open or {°2 to close the chosen level. 3. Press **1** to open or **2** to close the chosen level. The level indication lamp is automatically moved to the next level, which thereby directly The level indication lamp is automatically moved to the next level, which thereby directly can be opened or closed. can be opened or closed.
- 4. Press 2sec for approximately 2 seconds until the indication lamp for programming 4. Press **---** 2sec for approximately 2 seconds until the indication lamp for programming flashes green and goes out. flashes green and goes out.

### Opening/Closing a Level **Opening/Closing a Level**

Press  $\bigcirc$  **+**  $\bigcirc$ , choose level with  $\bigcirc$ , then press the desired option  $\bigcirc$  or  $\bigcirc$ , then  $\bigcirc$ --2sec. (91]= Open. 2]= Close. **1** = Open. **2** = Close. Default setting: Level 3 open *Default setting: Level 3 open*

# <span id="page-25-0"></span>Recording IR Channels from another Transmitter *Recording IR Channels from another Transmitter*

Make sure the batteries in both transmitters are fully charged. Do not use the transmitters in Make sure the batteries in both transmitters are fully charged. Do not use the transmitters in intense light (e.g., sunlight) when programming. intense light (e.g., sunlight) when programming.

Place the two transmitters on a table with the original transmitter directed towards the rear Place the two transmitters on a table with the original transmitter directed towards the rear of your Control 10, see picture. of your Control 10, see picture.

- 1. Choose the level where the channels are to be recorded with 1. Choose the level where the channels are to be recorded with Only one level at a time can be programmed. **---**. Only one level at a time can be programmed.
- 2. Press **D** and **1** at the same time. The indication lamp on button 1 and the present level now flashes. button 1 and the present level now flashes.

To check that the transmitters are in the right position, keep To check that the transmitters are in the right position, keep any button pressed on the original transmitter. The indication any button pressed on the original transmitter. The indication lamp for the Level-button now flashes green. Move the lamp for the *Level*-button now flashes green. Move the original transmitter to the left or to the right until the indication original transmitter to the left or to the right until the indication lamp goes out. Then move the original transmitter backwards lamp goes out. Then move the original transmitter backwards until the indication lamp goes out (one meter for certain until the indication lamp goes out (one meter for certain transmitters). Place the original transmitter centrally between transmitters). Place the original transmitter centrally between these positions. Certain types of transmitters only emit a these positions. Certain types of transmitters only emit a short flash each time the button is pressed. In these cases, short flash each time the button is pressed. In these cases, press several times. press several times.

- 3. Press and release the button (9)( on Control 10, which is to be 3. Press and release the button **X** on Control 10, which is to be programmed. The indication lamp for the Level-button now programmed. The indication lamp for the *Level*-button now emits a steady orange light. emits a steady orange light.
- 4. Keep the corresponding button Ei on the original transmitter 4. Keep the corresponding button **Y** on the original transmitter pressed. Release the button when the indication lamp for the pressed. Release the button when the indication lamp for the Level-button goes green. It might take up to 10 seconds. *Level*-button goes green. It might take up to 10 seconds.

If the indication lamp goes orange again press the button one If the indication lamp goes orange again press the button one or more times until the light flashes green and goes out. or more times until the light flashes green and goes out.

If the indication lamp flashes red the programming has failed. If the indication lamp flashes red the programming has failed. Try once more from step 2. Try once more from step 2.

If a beep is heard  $\overline{J}$ , the level is locked and no programming can be made. See section [Locking/Unlocking](#page-24-0)  programming can be made. See section *Locking/Unlocking*  [the Settings Lock](#page-24-0) how to unlock a level. *the Settings Lock* how to unlock a level.

- 5. If the programming of the first button was successful, repeat 5. If the programming of the first button was successful, repeat steps 3 and 4 until all buttons are programmed. Finish by steps 3 and 4 until all buttons are programmed. Finish by pressing **--**-.
- 6. The indication lamp for programming flashes green to 6. The indication lamp for programming flashes green to indicate that the programming is complete. indicate that the programming is complete.
- 7. Now test the programmed functions on the device which is to 7. Now test the programmed functions on the device which is to be controlled. be controlled.

#### Recording IR Channels **Recording IR Channels**

Press O+ (1), select button [IX, select button 121, then continue or finish with [L4. Press **P + 1 ,** select button **X**, select button **Y ,** then continue or finish with **---**.

Important! When just one level is used, the Level-button automatically becomes the next **Important**! When just **one level** is used, the *Level*-button automatically becomes the next levels first button, see Table 1. It means that it is possible to record an IR channel on the levels first button, see *Table 1*. It means that it is possible to record an IR channel on the Level-button, but only when just one level is being used. *Level*-button, but only when just one level is being used.

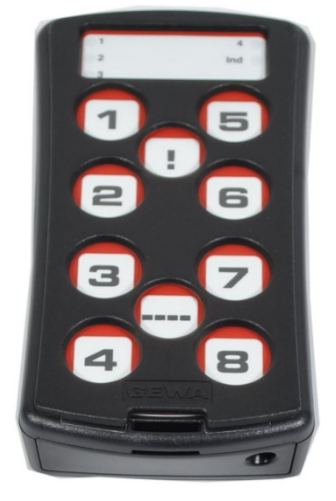

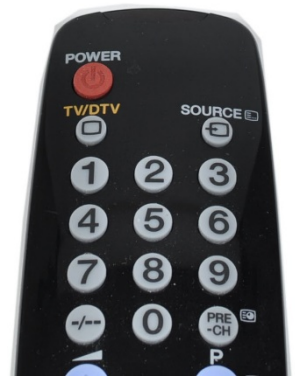

Original transmitter Original transmitter

Tip! Control 10 can record codes from most IR transmitters on the market with a few **Tip!** Control 10 can record codes from most IR transmitters on the market with a few exceptions. You may have problems with a few or all of the functions for a certain IR exceptions. You may have problems with a few or all of the functions for a certain IR transmitter. In these cases it is possible to try another recording method. Instead, do as transmitter. In these cases it is possible to try another recording method. Instead, do as follows in step 2; Press 0 and at the same time but keep them pressed for follows in step 2; Press **P** and **1** at the same time but keep them pressed for approximately 2 seconds until the indication lamp for programming flashes green and goes approximately 2 seconds until the indication lamp for programming flashes green and goes out. Control 10 is now in another recording mode. Otherwise use the same recording procedure as above. procedure as above.

### <span id="page-26-0"></span>Adding a 4096-code *Adding a 4096-code*

Control 10 is delivered with a special coded channel (4096) on the *Code*-button <sup>[9</sup>]. The code is selected randomly. This coded channel is normally used for functions that require code is selected randomly. This coded channel is normally used for functions that require strict authorization such as apartment or house doors. The code has 4096 different strict authorization such as apartment or house doors. The code has 4096 different combinations and has always the same code irrespective of which level you use. If you combinations and has always the same code irrespective of which level you use. If you have to program a new coded channel there are two methods of doing so. have to program a new coded channel there are two methods of doing so.

Method one: record the code from another transmitter, as described under Recording IR **Method one:** record the code from another transmitter, as described under *Recording IR*  channels from another Transmitter. By this method it's possible to program a coded channel *channels from another Transmitter*. By this method it's possible to program a coded channel on any button independently of level. **on any button independently of level.**

Method two: Enter a binary code. The binary code will always be associated with the Code-**Method two:** Enter a binary code. The binary code will always be associated with the *Code*button **!!** and it is **the same for all levels**. Make up your own binary code or use the code already programmed in an IR receiver or transmitter. already programmed in an IR receiver or transmitter.

There are two types of IR receivers: an older type of receiver where you set the code with a There are two types of IR receivers: an older type of receiver where you set the code with a 12-pole switch, or a newer type where the IR receiver is programmable. The principle is the 12-pole switch, or a newer type where the IR receiver is programmable. The principle is the same when it comes to creating the binary code. Fig 3 shows a 12-pole switch. Switches 1, same when it comes to creating the binary code. *Fig 3* shows a 12-pole switch. Switches 1, 4, 6 and 12 are in the "On" position, the others are in the "Off" position. 4, 6 and 12 are in the "On" position, the others are in the "Off" position.

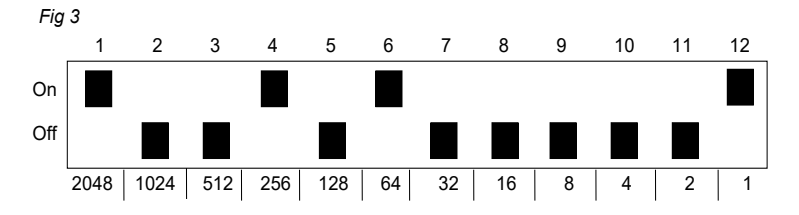

The following example describes how the binary code is created. The following example describes how the binary code is created.

- 1. Press **D** and **!** at the same time. The indication lamp for the current level are now lit.
- 2. Enter the code by pressing on  $\left[\cdot\right]$  or  $\left[\cdot\right]$ . = switch in Off position and [11= switch in On position. **---** = switch in Off position and **!** = switch in On position. Press twelve times in turn; (1 [11 [.! (Fig 3). Press twelve times in turn; **!** , **---**, **---**, **!** , **---**, **!** , **---**, **---**, **---**, **---**, **---**, **!** , (*Fig 3*).
- 3. When you have pressed twelve times the indication lamp for programming flashes green 3. When you have pressed twelve times the indication lamp for programming flashes green to show that the operation is finished. to show that the operation is finished.

The code is now programmed on the [11-button. Make a note of the chosen code for The code is now programmed on the **!** -button. Make a note of the chosen code for future usage. future usage.

### Adding a 4096 code **Adding a 4096 code**

 $\mathbf{P}$ ress  $\mathbf{Q}$  +  $\mathbf{I}$ , press  $\mathbf{I}$  or  $\mathbf{I}$  12 times.

 $\left| \begin{array}{l} \blacksquare \end{array} \right|$  = Off position.  $\left| \begin{array}{l} \blacksquare \end{array} \right|$  = On position.

```
Default setting: Random code 
Default setting: Random code
```
# <span id="page-27-0"></span>Copying a button *Copying a button*

Using your Control 10, it is possible to copy a buttons' function to another button. Using your Control 10, it is possible to copy a buttons' function to another button. NOTE! The code/channel remains in its original place. NOTE! The code/channel remains in its original place.

- 1. Choose level and press the button % with the code to be copied. 1. Choose level and press the button **X** with the code to be copied.
- 2. Choose the level to which you want to copy the code. 2. Choose the level to which you want to copy the code.
- 3. , Press 0 and •I at the same time. The indication lamp for the current level are now lit. 3. Press **P** and **!** at the same time. The indication lamp for the current level are now lit.
- 4. Press {\*3 . 4. Press **3** .
- 5. Press the button **Y** to which you want to copy the code.
- 6. The indication lamp for programming flashes green to show that the operation is 6. The indication lamp for programming flashes green to show that the operation is complete. complete.

### Copying a button **Copying a button**

Copying code/channel from button<sup>''</sup> to button <sup>''</sup>'. Choose level, choose  $\mathbb{\tilde{X}}$ , choose level,  $\mathbf{\Theta}$  +  $\mathbb{I}$ ,  $\mathbb{\tilde{3}}$ , choose  $\mathbb{\tilde{Y}}$ .

# <span id="page-27-1"></span>Setting Beep Volume *Setting Beep Volume*

Control 10 has a beep signal which sounds when a button is pressed. Set the beep volume Control 10 has a beep signal which sounds when a button is pressed. Set the beep volume in 6 stages ([1--]" [.2, )3), [.4), 1)). \*1 in 6 stages (**---**, **1** , **2** , **3** , **4** , **!** ).

 $\boxed{\cdot \cdot \cdot}$  = no sound at all and  $\boxed{\cdot \cdot \cdot}$  = maximum sound level.

Do as follows: Do as follows:

- 1. Press  $\bf{Q}$  and  $\bf{A}$  at the same time. The indication lamp for the current level are now lit.
- 2. Press a button,  $\left[\frac{1}{2}, \frac{1}{2}\right]$ ,  $\left[\frac{1}{2}\right]$ ,  $\left[\frac{1}{2}\right]$ ,  $\left[\frac{1}{2}\right]$  to choose beep volume.
- 3. The indication lamp for programming flashes green to show that the operation is 3. The indication lamp for programming flashes green to show that the operation is complete. complete.

#### Setting Beep Volume **Setting Beep Volume**

Press  $\mathbf{Q}$  +  $\mathbf{A}$ , choose the setting.

 $\left| \bullet \right|$  = no sound at all and  $\left| \bullet \right|$  = maximum sound level.

Default setting: Beep Volume = 3 (0 — 5) *Default setting: Beep Volume = 3 (0 – 5)*

### <span id="page-28-0"></span>Setting an acceptance delay *Setting an acceptance delay*

Control 10 makes it possible to set an acceptance delay. By acceptance delay is meant the Control 10 makes it possible to set an acceptance delay. By acceptance delay is meant the time a button has to be pressed before a result is reached. The acceptance delay can be time a button has to be pressed before a result is reached. The acceptance delay can be set in 6 steps  $(\begin{matrix} \cdot \cdot \cdot \\ \cdot \cdot \cdot \end{matrix})$ , **1** , **2** , **3** , **4** , **1** , **1** ,

 $\left| \bullet \right|$  = no delay time and  $\left| \bullet \right|$  = maximum delay time (0.5 second).

Do as follows: Do as follows:

- 1. Press 0 and ('2) at the same time. The indication lamp for the current level are now lit. 1. Press **P** and **2** at the same time. The indication lamp for the current level are now lit.
- 2. Press a button,  $\left[\frac{1}{2}, \frac{1}{2}\right]$ ,  $\left[\frac{1}{2}\right]$ ,  $\left[\frac{1}{2}\right]$ ,  $\left[\frac{1}{2}\right]$  to choose delay time.
- 3. The indication lamp for programming flashes green to show that the operation is 3. The indication lamp for programming flashes green to show that the operation is complete. complete.

### Setting an acceptance delay **Setting an acceptance delay**

Press 0+ 2), choose setting. Press **P + 2 ,** choose setting.

**•**  $\bullet$  = no delay time and  $\bullet$  = maximum delay time (0.5 second).

Default setting: Acceptance delay = OFF (0 sec). *Default setting: Acceptance delay = OFF (0 sec).*

### <span id="page-28-1"></span>Creating an automatic sequence (Macro) *Creating an automatic sequence (Macro)*

Your Control 10 is able to send sequences of codes. When you press one button, Control Your Control 10 is able to send sequences of codes. When you press **one** button, Control 10 automatically carries out what is equivalent to pressing several buttons. One available 10 automatically carries out what is equivalent to pressing several buttons. One available application for instance is muting the TV at the same time as you answer the telephone. application for instance is muting the TV at the same time as you answer the telephone. Your Control 10 can also be programmed to change levels and it remembers how long a Your Control 10 can also be programmed to change levels and it remembers how long a button should transmit. The transmission of a sequence can be terminated at any time by button should transmit. The transmission of a sequence can be terminated at any time by pressing another optional button. When a sequence is programmed your Control 10 pressing another optional button. When a sequence is programmed your Control 10 transmits at the same time what is already on the button. Max. 25 seconds and 48 button transmits at the same time what is already on the button. Max. 25 seconds and 48 button presses per sequence can be programmed. presses per sequence can be programmed.

NOTE! The button used to store the sequence must not be part of the sequence. NOTE! The button used to store the sequence must not be part of the sequence.

- 1. Press **D** and **!** at the same time. The indication lamp for the current level are now lit.
- 2. Press **1**
- 3. Press the buttons which should be used for the sequence. 3. Press the buttons which should be used for the sequence.
- 4. Choose the level where you want the sequence to be. 4. Choose the level where you want the sequence to be.
- 5. Press  $\bm{\Theta}$  and  $\textsf{\textbf{!}}$  at the same time. The indication lamp for level B and the current level are now lit. are now lit.
- 6. Press (.2 6. Press **2** .
- 7. Choose the button  $\boxed{\mathbf{X}}$  where you want the sequence to be stored.
- 8. The indication lamp for programming flashes green to indicate that the operation is 8. The indication lamp for programming flashes green to indicate that the operation is complete. complete.

#### Creating an automatic sequence (Macro) **Creating an automatic sequence (Macro)**

Press  $\mathbf{Q}$  +  $[$ .],  $[$ 1, create the sequence, choose level,  $\mathbf{Q}$  +  $[$ .],  $[$ 2, choose button  $\mathbf{\overline{X}}$ . Max 25 seconds per press, 48 presses *Max 25 seconds per press, 48 presses*

# <span id="page-29-0"></span>Direct Choice of Level *Direct Choice of Level*

Control 10 makes it possible to create quick buttons which means that you can reach a level Control 10 makes it possible to create quick buttons which means that you can reach a level by pressing a selected button. If you are at level 1 for instance and press button 2 you will by pressing a selected button. If you are at level 1 for instance and press button 2 you will directly reach level 2. And by pressing button 3 you will directly reach level 3 etc. When you directly reach level 2. And by pressing button 3 you will directly reach level 3 etc. When you are at level 2, 3 or 4 you can press a new quick button to get back to level 1. You need to are at level 2, 3 or 4 you can press a new quick button to get back to level 1. You need to create the quick buttons for these levels in advance. See Fig. 4. create the quick buttons for these levels in advance. See *Fig. 4*.

Fig 4: *Fig 4:*

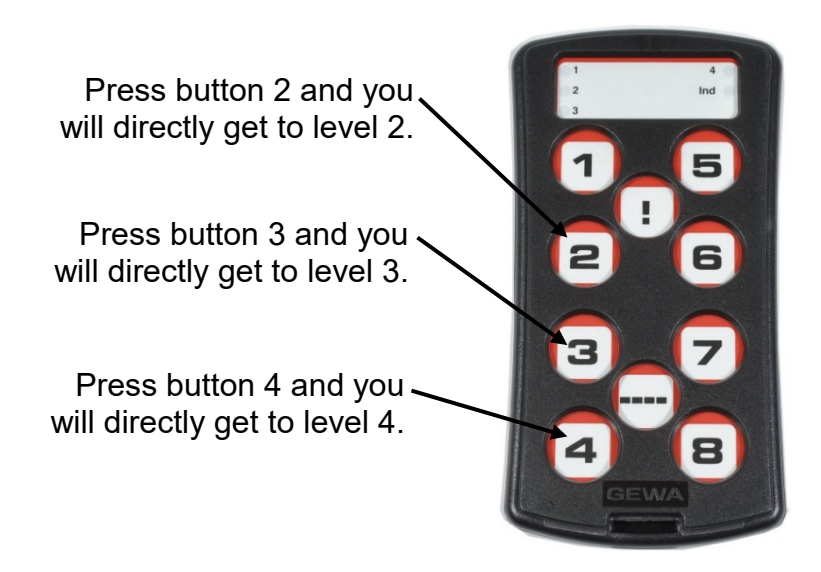

It is also possible to create a It is also possible to create a quick button in level 2, 3 quick button in level 2, 3 and 4 to get back to level 1 and 4 to get back to level 1

Level 1 Level 1

Do as follows to create quick buttons: Do as follows to create quick buttons:

- 1. Choose the level you want to reach with a quick button. 1. Choose the level you want to reach with a quick button.
- 2. Press  $\bm{\Theta}$  and  $\textcolor{red}{!}\bm{\Omega}$  at the same time. The indication lamp for the current level are now lit.
- 3. Press 3. Press **1** .
- 4. Choose the level where the quick button is to be stored. 4. Choose the level where the quick button is to be stored.
- 5. Press 0 and [I] at the same time. The indication lamp for the current level are now lit. 5. Press **P** and **!** at the same time. The indication lamp for the current level are now lit.
- 6. Press L.2]. 6. Press **2** .
- 7. Press the button  $\mathbb{X}$  which is to be used as a quick button.
- 8. The indication lamp for programming flashes green to indicate that the operation is 8. The indication lamp for programming flashes green to indicate that the operation is complete. complete.

### Direct Choice of Level **Direct Choice of Level**

Create a quick button: Create a quick button:

Choose level to be reached through direct choice,  $\mathbf{Q}$  +  $\mathbf{I}$ ,  $\mathbf{I}$ , choose level where the quick button is to be stored,  $\mathbf{Q}$  **+**  $\left[$ **!**,  $\left[$ **2** $\right]$ , choose button  $\left[$ **X** $\right]$  which is going to be a quick button. quick button.

# <span id="page-30-0"></span>Setting the channel range *Setting the channel range*

Your Control 10 has the option to set different channel ranges for the transmitter to operate Your Control 10 has the option to set different channel ranges for the transmitter to operate within. When the change of channel range is applied, programmed channels will disappear within. When the change of channel range is applied, programmed channels will disappear and a new random code is added on the *Code-*button  $\boxed{1}$ .

Normally, the channel range does not need to be changed. If several GewaLink transmitters Normally, the channel range does not need to be changed. If several GewaLink transmitters are to be used in the same area and you do NOT want to control the same equipment, it are to be used in the same area and you do NOT want to control the same equipment, it may be necessary to use different channel ranges. may be necessary to use different channel ranges.

Table 2 shows the different settings. Table 2 shows the different settings.

#### Table 2: Channel range **Table 2: Channel range**

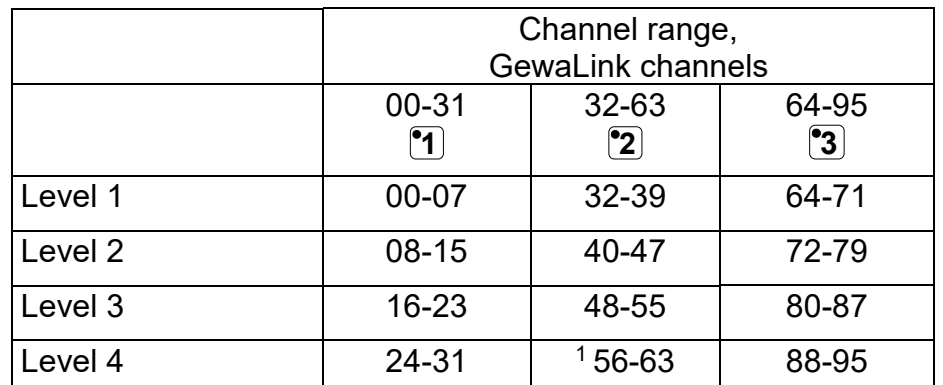

1Channel 62 is a stop code and cannot control any function. On the other hand you can store channels/codes 1 Channel 62 is a stop code and cannot control any function. On the other hand you can store channels/codes on this button which in turn can control a function. on this button which in turn can control a function.

Do as follows to set the channel range: Do as follows to set the channel range:

- 1. Press **P** and **--** at the same time. The indication lamp for the current level are now lit.
- 2. Press <sup>•</sup>! .
- 3. Choose channel range [61 j, .2 or 3] according to table 2 above. 3. Choose channel range **1** , **2** or **3** according to table 2 above.
- 4. The indication lamp for programming flashes green to indicate that the operation is 4. The indication lamp for programming flashes green to indicate that the operation is complete. complete.

#### Setting the channel range **Setting the channel range**

Press 0 + ,, 1 ,, choose the channel range. Press **P + ---***,* **!** *,* choose the channel range.

 $^{\bullet}$ **1** = 00-31,  $^{\bullet}$ **2** = 32-63,  $^{\bullet}$ **3** = 64-95

Default setting: GewaLink channel 00-31 *Default setting: GewaLink channel 00-31*

# <span id="page-31-0"></span>Button Labelling **Button Labelling**

The buttons on your Control 10 are marked with numbers as The buttons on your Control 10 are marked with numbers as standard. The numbered label can be replaced with a standard. The numbered label can be replaced with a personalised design. On Abilia's website it is possible to personalised design. On Abilia's website it is possible to create your own button labels using pre-designed templates create your own button labels using pre-designed templates with symbols and text. with symbols and text.

The document can also be downloaded. The labeling is The document can also be downloaded. The labeling is printed on a clear sheet or white paper and inserted through printed on a clear sheet or white paper and inserted through the slit on your Control 10. Before the button label is inserted, the slit on your Control 10. Before the button label is inserted, the keyguard must be removed. the keyguard must be removed.

A plastic leg at each corner holds the keyguard. Put a knife A plastic leg at each corner holds the keyguard. Put a knife blade between the keyguard and Control 10. Remove the blade between the keyguard and Control 10. Remove the keyguard carefully and smoothly, otherwise the plastic legs keyguard carefully and smoothly, otherwise the plastic legs may break. may break.

Two A4 sheet for making notes is included with your Two A4 sheet for making notes is included with your Control 10. Control 10.

# <span id="page-31-1"></span>Control 10 Holders **Control 10 Holders**

Rubber feet are mounted on the underside so that your Rubber feet are mounted on the underside so that your Control 10 can lie still on flat surfaces. In some cases Control Control 10 can lie still on flat surfaces. In some cases Control 10 needs to be permanently mounted. As an additional 10 needs to be permanently mounted. As an additional accessory, there is a holder, which can be secured to Control accessory, there is a holder, which can be secured to Control 10. This holder can in its turn be mounted on a table with a 10. This holder can in its turn be mounted on a table with a `C' clamp or attached to a tube with a `U' clamp. The holder 'G' clamp or attached to a tube with a 'U' clamp. The holder can also be mounted on a mobile stand. can also be mounted on a mobile stand.

Another option is to hang your Control 10 around the neck. A Another option is to hang your Control 10 around the neck. A neck strap is supplied with your Control 10. neck strap is supplied with your Control 10.

#### Warning! **Warning!**

The string lock is a safety feature to prevent strangling. Make sure that the ends of the neck The string lock is a safety feature to prevent strangling. Make sure that the ends of the neck strap can be pulled out eg. if the transmitter gets caught on something. Never make knots in strap can be pulled out eg. if the transmitter gets caught on something. Never make knots in the neck strap! the neck strap!

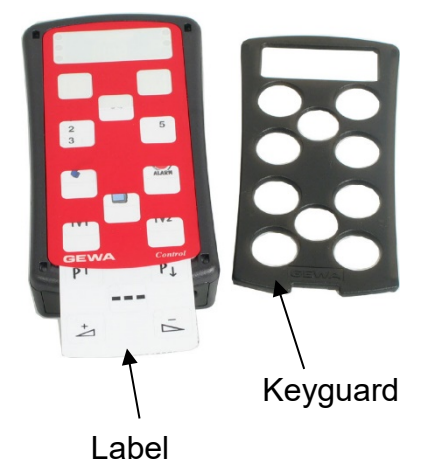

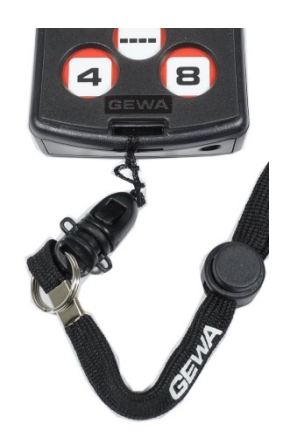

# <span id="page-32-0"></span>Cleaning **Cleaning**

Your Control 10 can be cleaned with a damp cotton wool pad with surgical spirit, Your Control 10 can be cleaned with a damp cotton wool pad with surgical spirit, Chlorhexidine or ethyl alcohol. Chlorhexidine or ethyl alcohol.

It can also be cleaned with a damp cloth (weak solution of washing up liquid). Wipe dry after It can also be cleaned with a damp cloth (weak solution of washing up liquid). Wipe dry after cleaning. cleaning.

#### Warning! **Warning!**

Do not use any disinfectant except surgical spirit, Chlorhexidine or Do not use any disinfectant except surgical spirit, Chlorhexidine or ethyl alcohol. ethyl alcohol.

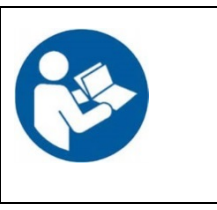

These liquids are inflammable, handle with care! These liquids are inflammable, handle with care!

# <span id="page-32-1"></span>Default settings in your Control 10 **Default settings in your Control 10**

On delivery your Control 10 will be set with certain default settings as follows: On delivery your Control 10 will be set with certain default settings as follows:

Acceptance delay is set to value 0 Acceptance delay is set to value 0 Feedback Beep Volume is set to value  $3(0-5)$ Only level 3 is open, other levels are closed Only level 3 is open, other levels are closed GewaLink channels 00-31 are on level 1-4 GewaLink channels 00-31 are on level 1-4 A random code on the **!** -button

# <span id="page-32-2"></span>Resetting a Button or a Level *Resetting a Button or a Level*

Control 10 makes it possible to reset either one button or all buttons on a level. When this is Control 10 makes it possible to reset either one button or all buttons on a level. When this is done the button or buttons return to earlier chosen channel setting. Other settings are not done the button or buttons return to earlier chosen channel setting. Other settings are not affected. The level where the button/s is/are placed must be unlocked before resetting is affected. The level where the button/s is/are placed must be unlocked before resetting is possible. Read the section [Locking/Unlocking the Settings Lock.](#page-24-0) possible. Read the section *Locking/Unlocking the Settings Lock*.

Do as follows to reset: Do as follows to reset:

- 1. Unlock the level where the button/s is to be reset. Use the Level-button to choose the 1. Unlock the level where the button/s is to be reset. Use the *Level*-button to choose the level for which you want to perform the reset operation. level for which you want to perform the reset operation.
- 2. Press  $\bigcirc$  and  $\mathbb{E}$  at the same time. The indication lamp for the current level are now lit.
- 3a. Resetting a single button. 3a. Resetting **a single button**.

Press the button  $\mathbf{X}$  to reset.

- 3b. Resetting all buttons for a single level. 3b. Resetting all buttons for a single level. Press in turn the buttons **--**, **1**, **2**, **3**, **--**.
- 4. The indication lamp for programming flashes green to show that the operation is 4. The indication lamp for programming flashes green to show that the operation is complete. complete.

# <span id="page-32-3"></span>Resetting to Factory Setting *Resetting to Factory Setting*

Control 10 makes it possible to reset all buttons on levels 1-4 at the same time. All buttons Control 10 makes it possible to reset all buttons on levels 1-4 at the same time. All buttons are returned to the factory settings which means that they are replaced by the GewaLink are returned to the factory settings which means that they are replaced by the GewaLink channels 00-31. Other settings will also return to default settings, see above. channels 00-31. Other settings will also return to default settings, see above.

- 1. Press 0 and [.3 at the same time. The indication lamp for current level are now lit. 1. Press **P** and **3** at the same time. The indication lamp for current level are now lit.
- 2. Press in turn the buttons 1 (.1 , '2 (\*3 2. Press in turn the buttons **!** , **1** , **2** , **3** , **---**.
- 3. The indication lamps for levels 1-4 flashes red in turn. The indication lamp for the Level-3. The indication lamps for levels 1-4 flashes red in turn. The indication lamp for the *Level*button flashes green to show that the operation is complete. button flashes green to show that the operation is complete.

### Resetting to default setting **Resetting to default setting**

To reset one button: To reset one button: Choose level, 0+ [.3,, choose button Choose level, **P + 3 ,** choose button **X.** To reset one level: To reset one level: **Choose level,**  $\mathbf{Q}$  **+**  $\mathbf{3}$ **,**  $\mathbf{1}$ **,**  $\mathbf{1}$ **,**  $\mathbf{2}$ **,**  $\mathbf{3}$ **,**  $\mathbf{1}$ To reset to Factory Settings: Press  $\mathbf{Q}$  +  $\mathbf{[3, [1], [4], [2], [3],}$   $\mathbf{...}$ To reset to Factory Settings: Press **P + 3 , ! , 1 , 2 , 3 , ---.**

# <span id="page-34-0"></span>Technical data **Technical data**

### <span id="page-34-1"></span>Technical data *Technical data*

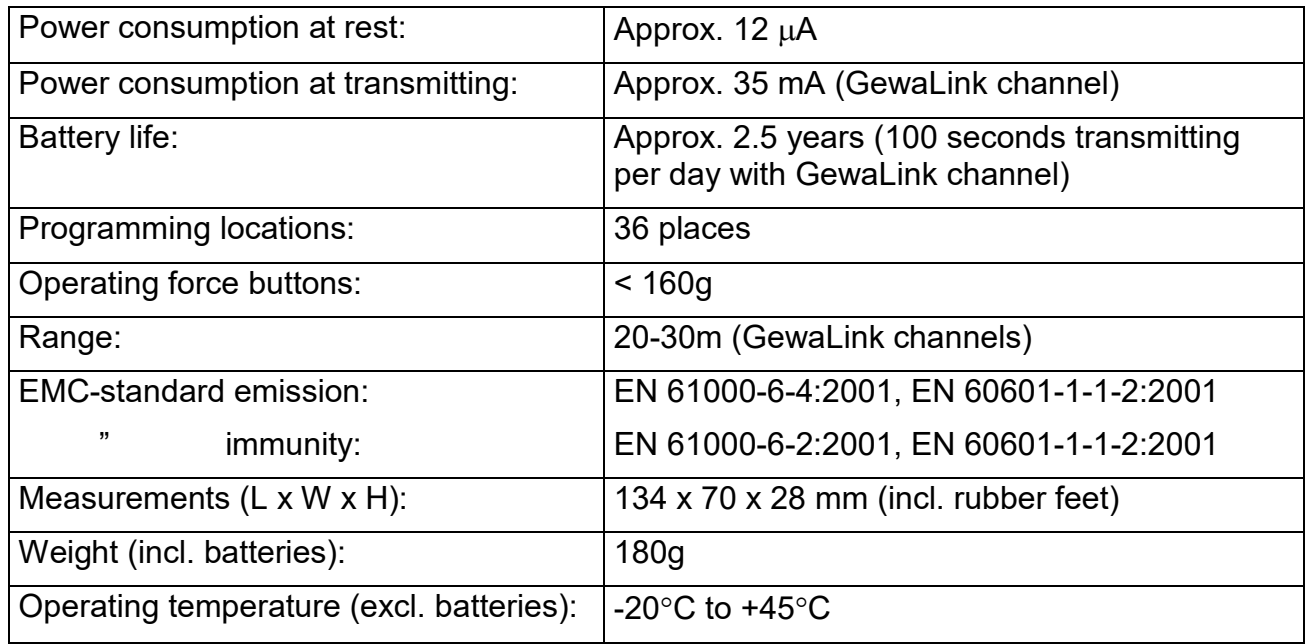

# <span id="page-34-2"></span>Accessories included with your Control 10 *Accessories included with your Control 10*

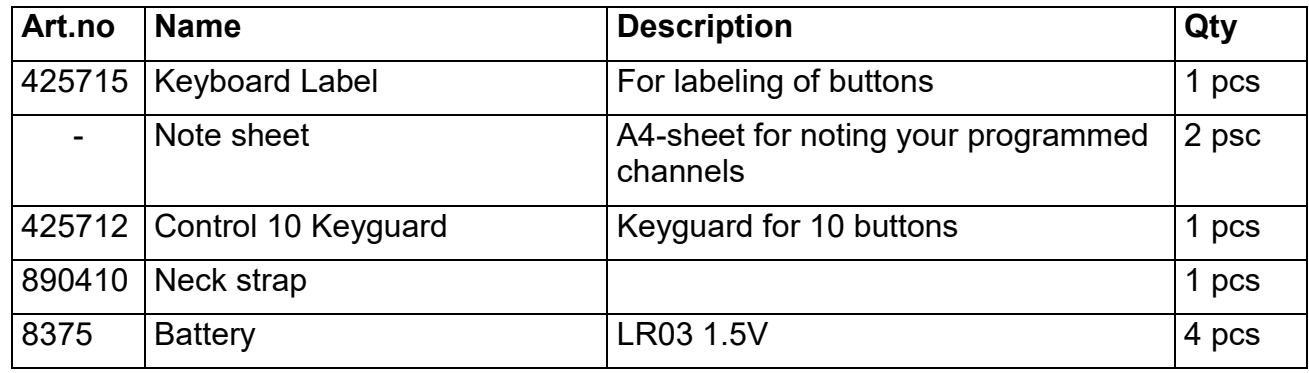

### <span id="page-34-3"></span>Other accessories available for Control 10 *Other accessories available for Control 10*

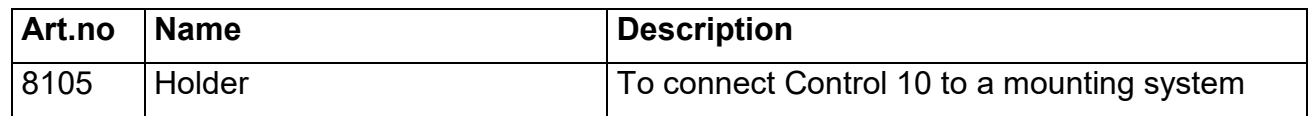

# <span id="page-35-0"></span>Safety and responsibility **Safety and responsibility**

Abilia has conducted a risk analysis for the product with reference to SS-EN 14971 for Abilia has conducted a risk analysis for the product with reference to SS-EN 14971 for Medical equipment. The instructions for use and the technical specifications for the product Medical equipment. The instructions for use and the technical specifications for the product have been drawn up in respect of the safety assessments carried out in this document. have been drawn up in respect of the safety assessments carried out in this document.

It is always important to be aware of safety when first using this product and with it's It is always important to be aware of safety when first using this product and with it's subsequent use. It is not possible to describe in the instructions all the situations in which subsequent use. It is not possible to describe in the instructions all the situations in which the product must not be used. If you are not sure whether you have started using the the product must not be used. If you are not sure whether you have started using the product properly or set it up correctly, please contact your supplier. product properly or set it up correctly, please contact your supplier.

Abilia is not liable for any loss, damage or consequential loss resulting from any use, correct Abilia is not liable for any loss, damage or consequential loss resulting from any use, correct or otherwise, lack of follow-up, incorrect set-up, incorrect connection or similar misuse. or otherwise, lack of follow-up, incorrect set-up, incorrect connection or similar misuse. Abilia financial liability is at all times limited to the value of the product itself. Abilia financial liability is at all times limited to the value of the product itself.

# <span id="page-35-1"></span>Recycling Waste Electrical and Electronic Equipment *Recycling Waste Electrical and Electronic Equipment*

The Control 10 contains electronics components that must be recycled. When The Control 10 contains electronics components that must be recycled. When the product is no longer of use, hand it in to a recycling centre for waste the product is no longer of use, hand it in to a recycling centre for waste electrical and electronic equipment. electrical and electronic equipment.

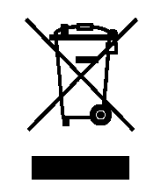

# <span id="page-35-2"></span>Conformity with the Medical Devices Directive *Conformity with the Medical Devices Directive*

The Control 10 is marketed as a technical aid for people with disabilities and meets the The Control 10 is marketed as a technical aid for people with disabilities and meets the requirements in the Medical Devices Directive 93/42/EEC including relevant EMC and requirements in the Medical Devices Directive 93/42/EEC including relevant EMC and electrical safety requirements. electrical safety requirements.

# <span id="page-36-0"></span>Summary and Quick Guide Gewa Control 10 **Summary and Quick Guide Gewa Control 10**

Locking/Unlocking the Settings Lock **Locking/Unlocking the Settings Lock** Press  $\bigodot$  + $\stackrel{\bullet}{\ldots}$ , choose level with  $\stackrel{\bullet}{\ldots}$ , then press your desired option  $\mathbb S$  or  $\mathbb Z$  then  $\stackrel{\bullet}{\ldots}$  <sup>2sec</sup>.  $\binom{3}{3}$  = Lock.  $\binom{4}{4}$  = Unlock. Default setting: Unlocked *Default setting: Unlocked*

### Opening/Closing a Level **Opening/Closing a Level**

Press  $\bigcirc$  +  $\bigcirc$ , choose level with  $\bigcirc$ , then press the desired option  $\bigcirc$  or  $\bigcirc$ , then  $\bigcirc$ -2sec.  $[1]$  = Open.  $[2]$  = Close. Default setting: Level 3 open *Default setting: Level 3 open*

Recording IR Channels **Recording IR Channels** Press  $\mathbf{Q}$  +  $[\mathbf{1}]$ , select button  $[\mathbf{X}]$ , select button  $\mathbf{Y}$ , then continue or finish with  $[\mathbf{1}]$ 

Adding a 4096 code **Adding a 4096 code Press**  $\mathbf{Q}$  **+**  $\mathbf{I}$ **, press**  $\mathbf{I}$  **or**  $\mathbf{I}$  **12 times.**  $\left[\frac{1}{2}\right]$  = Off position.  $\left[\frac{1}{2}\right]$  = On position. Default setting: Random code *Default setting: Random code*

#### Copying a button **Copying a button**

Copying code/channel from button **X** to button **Y**: Choose level, choose (.X, choose level, 0 + .! (.3), choose Choose level, choose **X**, choose level, **P + !** , **3** , choose **Y**.

### Setting Beep Volume **Setting Beep Volume**

0+ ['4), choose the setting. **P + 4 ,** choose the setting**.**  $\left[\frac{m}{m}\right]$  = no sound at all and  $\left[\frac{m}{m}\right]$  = maximum sound level. Default setting: Beep Volume = 3 (0 — 5) *Default setting: Beep Volume = 3 (0 – 5)*

#### Setting an acceptance delay **Setting an acceptance delay**

0+ 2), choose setting. **P + 2 ,** choose setting. 41--] = no delay time and [1 , = maximum delay time (0.5 second). **---** = no delay time and **!** = maximum delay time (0.5 second). Default setting: Acceptance delay = OFF (0 sec). *Default setting: Acceptance delay = OFF (0 sec).*

#### Creating an automatic sequence (Macro) **Creating an automatic sequence (Macro)**

Press  $\mathbf{Q}$  +  $[$   $\cdot$   $]$ ,  $\mathbf{Q}$ , create the sequence, choose level,  $\mathbf{Q}$  +  $[$   $\cdot$   $]$ ,  $[$   $\mathbf{Z}$ , choose button  $\mathbf{X}$ . Max 25 seconds per press, 48 presses *Max 25 seconds per press, 48 presses*

### Direct Choice of Level **Direct Choice of Level**

Create a quick button: Create a quick button:

Choose level to be reached through direct choice, 0+ [.! , [61 ], choose level where the Choose level to be reached through direct choice, **P + ! , 1 ,** choose level where the quick button is to be stored,  $\mathbf{Q}$  **+**  $\mathbf{P}$ ,  $\mathbf{Q}$ , choose button  $\mathbf{\overline{X}}$  which is going to be a quick button. quick button.

### Setting the channel range **Setting the channel range**

Press 0 + , •!], choose the channel range. (!- Press **P + ---***,* **!** *,* choose the channel range.  $2 \cdot 1 = 00 - 31$ ,  $2 = 32 - 63$ ,  $3 = 64 - 95$ 

Default setting: GewaLink channel 00-31 *Default setting: GewaLink channel 00-31*

### Resetting to default setting **Resetting to default setting**

To reset one button: To reset one button: Choose level,  $\mathbf{D}$  **+**  $\mathbf{3}$ , choose button  $\mathbf{\overline{X}}$ .

To reset one level: To reset one level: **Choose level,**  $\mathbf{Q}$  **+ 3, ..., 1, 2, 3, ...** 

To reset to Factory Settings: To reset to Factory Settings: **Press**  $\mathbf{Q}$  **+**  $\mathbf{3}$ **,**  $\mathbf{1}$ **,**  $\mathbf{1}$ **,**  $\mathbf{2}$ **,**  $\mathbf{3}$ **,**  $\mathbf{1}$ 

# <span id="page-39-0"></span>NO: Norsk Brukerveiledning Gewa Control 10 **NO: Norsk Brukerveiledning Gewa Control 10**

# <span id="page-39-1"></span>Innledning **Innledning**

Gewa Control 10 er en programmerbar IR-sender, noe som betyr at den kan erstatte Gewa Control 10 er en programmerbar IR-sender, noe som betyr at den kan erstatte vanlige fjernkontroller til TV, video, stereo mm. Control 10 har totalt 36 forskjellige vanlige fjernkontroller til TV, video, stereo mm. Control 10 har totalt 36 forskjellige programmeringsplasser fordelt på fire nivåer. Man trykker direkte på knappene for at sende signaler, og bytter niva med Niva-knappen. signaler, og bytter nivå med *Nivå*-knappen.

Control 10 er en del av "Gewa Smart House" konseptet og kan derfor anvendes sammen Control 10 er en del av "Gewa Smart House" konseptet og kan derfor anvendes sammen med alle disse produktene. med alle disse produktene.

# <span id="page-39-2"></span>Nyheter og forbedringer *Nyheter og forbedringer*

Control 10 har fatt viktige forbedringer sammenlignet med tidligere versjoner (sender IR-Control 10 har fått viktige forbedringer sammenlignet med tidligere versjoner (sender IR-9SP) som: 9SP) som:

ny design ny design

forbedret batterivarsling forbedret batterivarsling

forbedret knappemerking forbedret knappemerking

nivaindikering er flyttet nivåindikering er flyttet

# <span id="page-39-3"></span>Generelt om Control 10 *Generelt om Control 10*

Før en begynner å bruke Control 10, er det enkelte grunnleggende ting en bør vite:

Control 10 leveres med GewaLink-kanaler grunninnstilt, hvilket innebærer at det går an å bruke senderen umiddelbart etter at batteriene et satt i senderen. Se aysnittet Sette i bruke senderen umiddelbart etter at batteriene et satt i senderen. Se avsnittet *Sette i*  batterier. *batterier*.

For å komme inn i menyen for programmering, trykker en inn Programmeringsknappen med for eksempel en binders, samtidig som en velger en Funksjons-knapp. Forskjellige for eksempel en binders, **samtidig** som en velger en *Funksjons*-knapp. Forskjellige funksjoner velges ut ifra hva som skal programmeres. funksjoner velges ut ifra hva som skal programmeres.

Hvis en angrer et knappetrykk, eller om noe blir feil med programmeringen, kan en alltid Hvis en angrer et knappetrykk, eller om noe blir feil med programmeringen, kan en alltid trykke pa Programmeringsknappen. Den vil da fungere som en Avbryt-knapp. trykke på Programmeringsknappen. Den vil da fungere som en *Avbryt*-knapp.

Det er viktig at en ikke venter for lenge mellom de forskjellige trinnene i Det er viktig at en ikke venter for lenge mellom de forskjellige trinnene i programmeringsprosedyrene. Etter en viss tid gar Control 10 automatisk ut av programmeringsprosedyrene. Etter en viss tid går Control 10 automatisk ut av programmeringsnivået for å spare strøm.

Hvis en knapp på Control 10 trykkes i mer enn 25 sekunder vil Control 10 avbryte sending av signalet for å spare batteriene.

Innstillingene kan beskytttes med skrivebeskyttelse. Innstillingene kan beskytttes med skrivebeskyttelse.

Man kan bare endre innstillingene på nivåer som er ulåst/åpnet.

Bildet viser forskjellige betegnelser og funksjoner som forekommer i teksten. Bildet viser forskjellige betegnelser og funksjoner som forekommer i teksten.

Fig 1 *Fig 1*

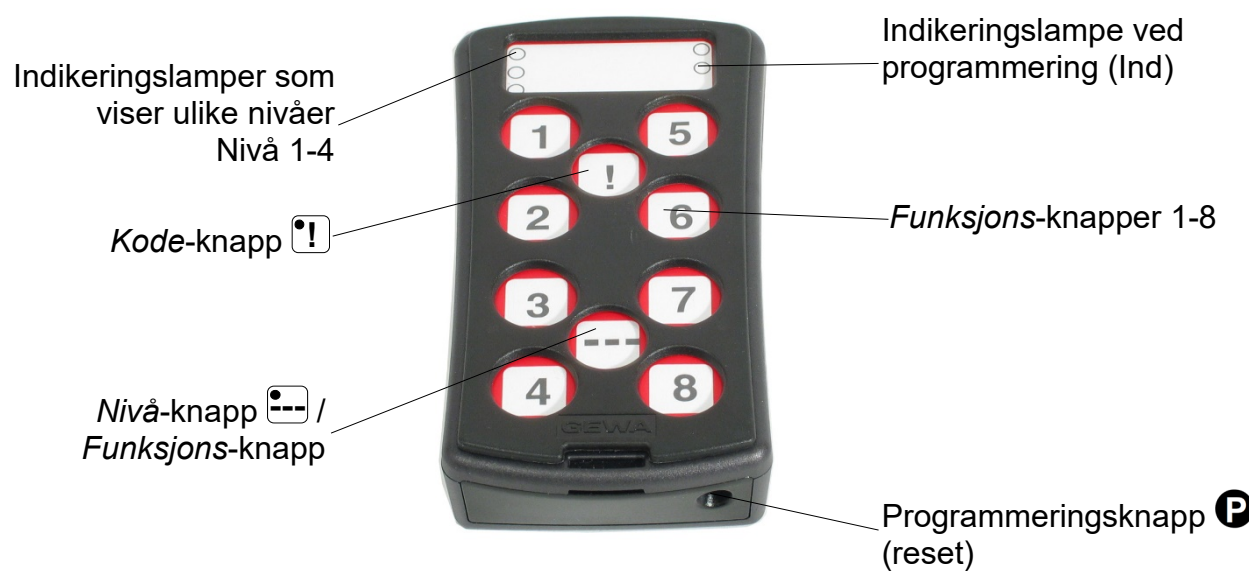

# <span id="page-40-0"></span>Tegnforklaring *Tegnforklaring*

Folgende symboler finner du i teksten: Følgende symboler finner du i teksten:

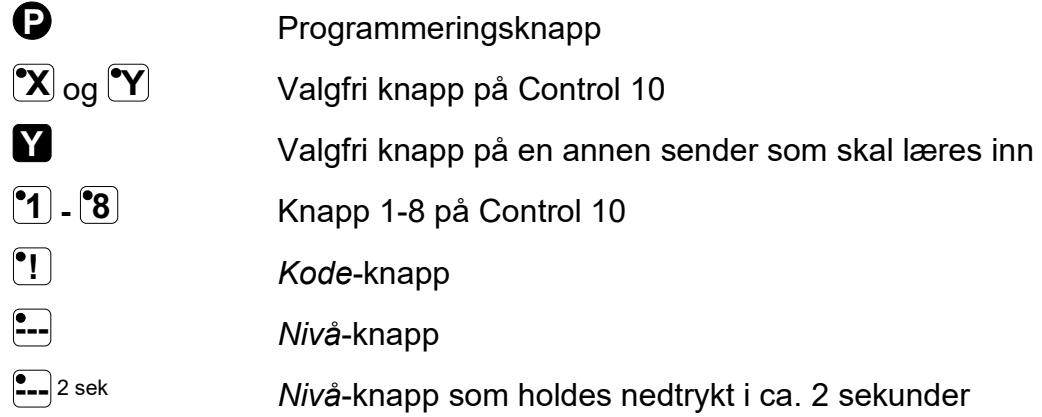

# <span id="page-40-1"></span>Sette i batterier *Sette i batterier*

Løsne skruen til batteriluken på undersiden av Control 10 med en liten skrutrekker og sett inn 4 stk. Alkaline batterier type LRO3 (AAA) liten skrutrekker og sett inn 4 stk. Alkaline batterier type LR03 (AAA) 1,5V. Plasser batteriene riktig polvendte i forhold til markeringen som 1,5V. Plasser batteriene riktig polvendte i forhold til markeringen som vises i bunnen av batterirommet. Det er viktig at Alkaline batterier vises i bunnen av batterirommet. Det er viktig at **Alkaline** batterier blir benyttet da disse er beskyttet mot lekkasje av batterisyre og har blir benyttet da disse er beskyttet mot lekkasje av batterisyre og har lang levetid. lang levetid.

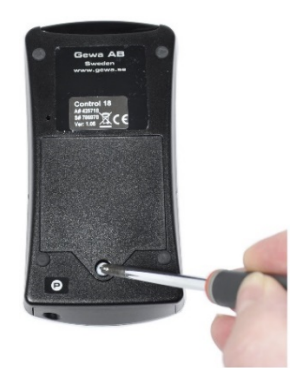

Avslutt monteringen med a trykke pa 0. Avslutt monteringen med å **trykke** på **P** .

# <span id="page-40-2"></span>Batterivarsling *Batterivarsling*

Control 10 har innebygd batterivarsling som indikerer når batteriene holder på å bli tomme. Den gir fra seg korte lydstøt JTJ med 30 sekunders intervall. Etter en stund går den over til å varsle hvert tiende minutt. Batteriene må da byttes raskest mulig.

# <span id="page-41-0"></span>Innstillinger **Innstillinger**

Folgende aysnitt beskriver hvordan en stiller inn Control 10's ulike funksjoner. Følgende avsnitt beskriver hvordan en stiller inn Control 10's ulike funksjoner.

# <span id="page-41-1"></span>Nivaer i Control 10 *Nivåer i Control 10*

Control 10 har totalt 4 nivåer med 9 programmerbare knapper. De er ved levering innstilt med GewaLink-kanaler 00-31 på nivå 1-4. Det er helt valgfritt om en vil bruke ett, flere eller alle 4 nivaene. Fire indikeringslamper viser hvilket niva en befinner seg pa. (se Fig 1). alle 4 nivåene. Fire indikeringslamper viser hvilket nivå en befinner seg på. (se *Fig 1*).

Control 10 leveres kun med nivå 3 åpent. For å åpne flere nivåer se neste avsnitt: Apnefiukke et niva. *Åpne/lukke et nivå*.

Nar kun ett niva er spent, inneholder Niva-knappen 1[ --] automatisk en kanal som alltid er Når kun ett nivå er åpent, inneholder *Nivå*-knappen **---** automatisk en kanal som alltid er den første kanalen på det neste nivået. Dermed går det an å betjene 10 funksjoner selv om bare ett nivå er åpent. Se <sup>1</sup> i *Tabell 1.* 

Når flere nivåer er aktive, bytter en nivå ved å trykke på *Nivå*-knappen **--**-. For hvert trykk går en opp ett nivå. Om knappen holdes inne, stiger nivåene automatisk.

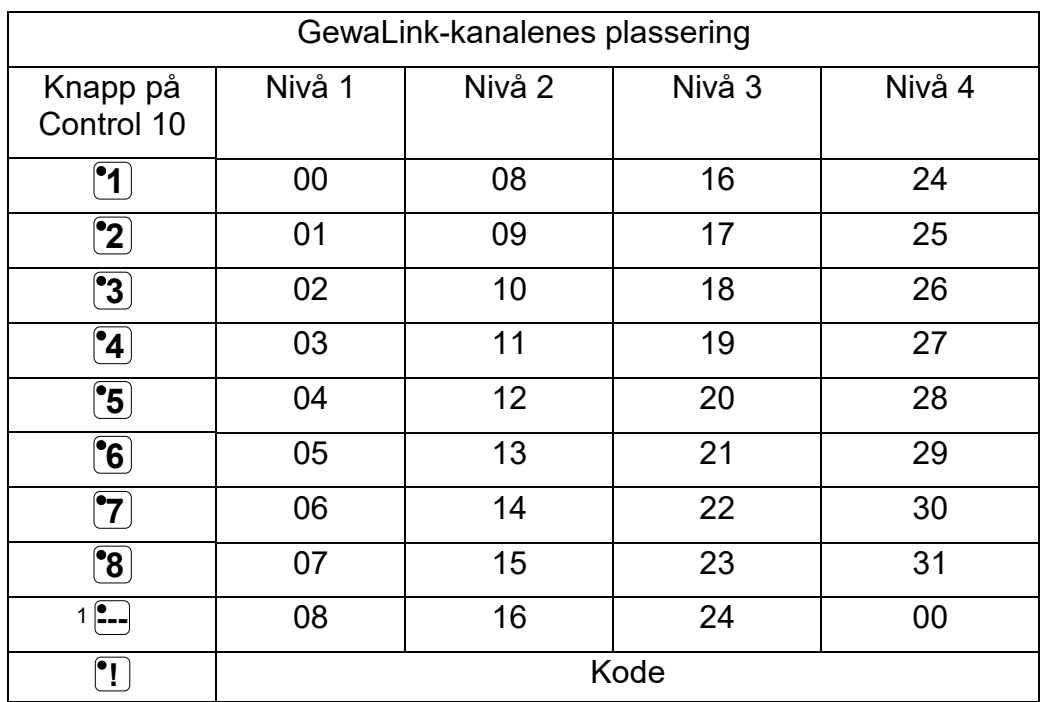

### Tabell 1: Grunninnstilling GewaLink-kanaler **Tabell 1: Grunninnstilling GewaLink-kanaler**

Tabell 1 viser hvilke kanaler/koder som folger Control 10 ved levering. Tabell 1 viser hvilke kanaler/koder som følger Control 10 ved levering.

<sup>1</sup> Hvis kun ett nivå er åpent blir *Nivå*-knappen automatisk en kanal. Det er den første kanalen på neste nivå.

# <span id="page-42-0"></span>Lase/apne innstillingslas *Låse/åpne innstillingslås*

For å beskytte kanaler/koder mot uforvarende sletting når nye koder læres inn, er det mulig å låse hvert nivå for seg. Ved levering er alle nivåer åpne. Låst nivå indikeres med et lydsignal JJJJ ved innlæring.

Gjør følgende for å låse/åpne nivåer:

- 1. Trykk pa og [2- J samtidig. Indikeringslampen for aktuelt niva lyser na. 1. Trykk på **P** og **---** samtidig. Indikeringslampen for aktuelt nivå lyser nå.
- 2. Ga fram til det nivaet som skal lases/apnes ved a trykke pa 2. Gå fram til det nivået som skal låses/åpnes ved å trykke på **---**.
- 3. Trykk på  $\ddot{3}$  for å låse eller  $\ddot{4}$  for å åpne nivået. Lampen for nivåene flyttes automatisk til neste nivå som dermed kan låses/åpnes.
- 4. Avslutt med ett langt knappeetrykk (ca. 2 sek. ) pa 1[ -)2sek helt til lampen for Nitta-4. Avslutt med ett langt knappeetrykk (ca. 2 sek. ) på **---** 2sek helt til lampen for *Nivå*knappen blinker grant og slukker. knappen blinker grønt og slukker.

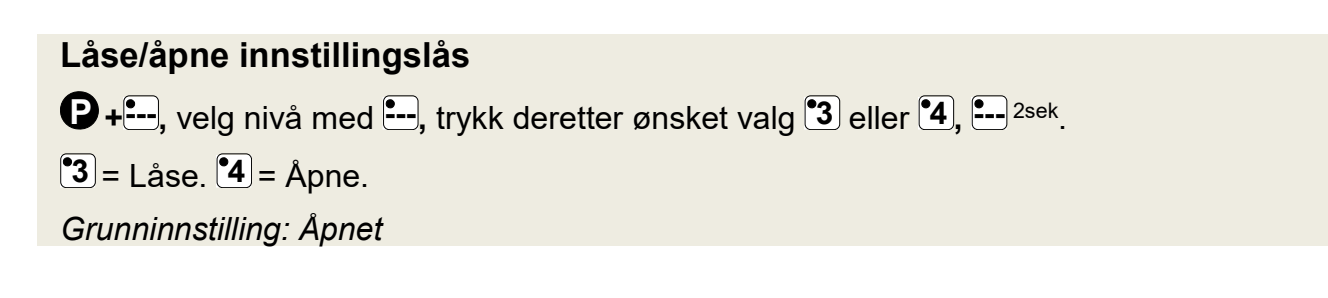

# <span id="page-42-1"></span>Apne/lukke et niva *Åpne/lukke et nivå*

Control 10 har fire forskjellige nivåer, noe som betyr at hver knapp kan ha fire forskjellige funksjoner. Du kan velge hvilke nivåer skal være åpne og dermed hvor mange funksjoner hver knapp skal ha. Du bør lukke nivåene der ikke brukes.

- 1. Trykk pa 0 og 1[ J samtidig. Indikeringslampen for aktuelt niva lyser na. 1. Trykk på **P** og **---** samtidig. Indikeringslampen for aktuelt nivå lyser nå.
- 2. Ga til det nivaet som skal apnes eller lukkes vad a trykke pa . 2. Gå til det nivået som skal åpnes eller lukkes vad å trykke på **---**.
- 3. Trykk på  $\tilde{\mathbf{1}}$ for å åpne det valgte nivået, eller  $\tilde{\mathbf{2}}$ for å lukke det valgte nivået. Indikeringslampen for nivåene flyttes automatisk til neste nivå som dermed er klargjort til a bli apnet/lukket. å bli åpnet/lukket.
- 4. Avslutt med ett langt knappetrykk (ca. 2 sek.) på  $\stackrel{\blacksquare}{\longleftarrow}$ <sup>2sek</sup> helt til indikeringslampen for programmering blinker grant og slukker. programmering blinker grønt og slukker.

#### Apne/lukke et niva **Åpne/lukke et nivå**

 $\mathbf{D}$  **+**  $\mathbf{L}$ , velg nivå med  $\mathbf{L}$ , trykk deretter ønsket val  $\mathbf{L}$  eller  $\mathbf{L}$ ,  $\mathbf{L}$   $\text{c}$   $\mathbf{L}$   $\mathbf{L}$ 

**<u>1 = Åpne. <b>2** = Lukke.</u>

Grunninnstilling: Niva 3 spent *Grunninnstilling: Nivå 3 åpent*

# <span id="page-43-0"></span>Innlæring av IR-kanaler fra en annen sender

Forsikre deg om at batteriene i begge senderne har full kapasitet. Plasser ikke senderne i Forsikre deg om at batteriene i begge senderne har full kapasitet. Plasser ikke senderne i direkte sollys under innlæring.

Legg begge senderne på et bord med originalsenderen rettet mot den kortsiden som har kontakter på Control 10, se bilde.

- 1. Velg det nivået hvor det skal innprogrammeres ved hjelp av  $\ddot{\ddot{\phantom{\epsilon}}}$ . Kun ett nivå kan programmeres inn av gangen.
- 2. Trykk pa O og (.1) samtidig. Lampen for knapp 1 og aktuelt 2. Trykk på **P** og **1** samtidig. Lampen for knapp 1 og aktuelt nivå begynner å blinke.

For å kontrollere at senderne ligger riktig, trykk og hold nede hvilken som helst knapp på originalsenderen. Lampen for Niva-knappen blinker grant. *Nivå*-knappen blinker grønt.

Flytt originalsenderen til fra venstre mot hoyre til lampen Flytt originalsenderen til fra venstre mot høyre til lampen slukker. Flytt deretter originalsenderen bakover inntil lampen slukker. Flytt deretter originalsenderen bakover inntil lampen slukker (en meter for noen sendere). Plasser slukker (en meter for noen sendere). Plasser originalsenderen midt i mellom disse yttergrensene. Visse originalsenderen midt i mellom disse yttergrensene. Visse typer sendere avgir kun et kort blink for hvert knappetrykk. typer sendere avgir kun et kort blink for hvert knappetrykk. I disse tilfellene ma det trykkes flere ganger. I disse tilfellene må det trykkes flere ganger.

- 3. Trykk og slipp den knapp [sX] pb Control 10 som skal hares 3. Trykk og slipp den knapp **X** på Control 10 som skal læres opp. Lampen for *Nivå*-knappen lyser nå med konstant orange lys. orange lys.
- 4. Trykk og hold inne den knappen **Y** på originalsenderen som skal kopieres over til Control 10. Slipp når lampen på *Nivå*knappen lyser grønt. Det kan ta opp til 10 sekunder.

Når lampen går tilbake til å lyse orange, trykker en en gang til slik at den blinker grønt og slukker.

Hvis lampen lyser rødt, betyr det at innlæringen var mislykket. Forsok nok en gang fra punkt 2. mislykket. Forsøk nok en gang fra punkt 2.

Hvis det høres et lydsignal JJJJ betyr det at nivået er låst for innlæring. Se avsnitt *Låse/åpne innstillingslås* som omtaler hvordan en åpner et nivå.

- 5. Om innlæringen lykkes første gangen, går en videre til punkt 3 og 4 til alle knappene er innprogrammerte. Avslutt med a 3 og 4 til alle knappene er innprogrammerte. Avslutt med å trykke pb trykke på **---**.
- 6. Indikeringslampen for programmering blinker grønt for å vise at alt er klart. at alt er klart.
- 7. Test nå Control 10's innprogrammerte funksjoner på det apparatet som skal betjenes. apparatet som skal betjenes.

### inniaanng av IK-Kanaier **Innlæring av IR-kanaler**

 $\mathbf{D}$  **+**  $\mathbf{I}$ , velg knapp  $\mathbf{X}$ , velg knapp  $\mathbf{X}$ , gå videre eller avslutt  $\mathbf{I}$ .

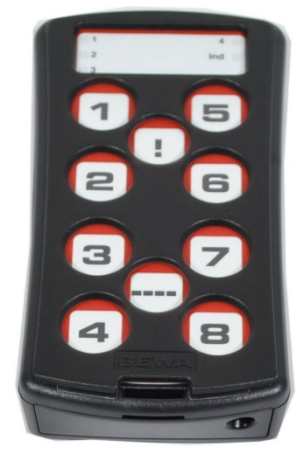

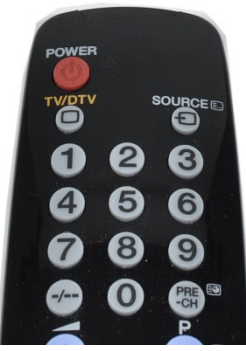

Originalsender Originalsender

**Viktig!** Når kun ett nivå benyttes, vil Nivå-knappen automatisk inneholde kanalen på neste nivå's første knapp, se *Tabell 1*. Det innebærer at det er fullt mulig å lære inn på *Nivå*knappen når kun ett nivå er åpent.

Tips! Control 10 kan lære inn koder fra de fleste IR-senderne som finnes på markedet, men det finnes noen få unntak. Det kan gjelde enkelte funksjoner eller alle funksjonene på en sender. I disse tilfellene er det mulig å prøve en annen opptaksmetode. I punkt 2, gjør en heller pb folgende mate; Trykk inn 0 og {1 samtidig, men hold dem trykket inn i ca. 2 sek. heller på følgende måte; Trykk inn **P** og **1** samtidig, men hold dem trykket inn i ca. 2 sek. til indikeringslampen for programmering blinker grønt og deretter slukker. En er nå inne i et annet innspillingsmodus. For øvrig følger man hele innlæringsprosedyren på samme måte som ellers. som ellers.

# <span id="page-44-0"></span>Stille inn 4096-kode *Stille inn 4096-kode*

Control 10 leveres med en spesiell kodet kanal (4096) på *Kode*–knappen **!** . Denne koden er tilfeldig valgt. Denne kodede kanalen brukes normalt for funksjoner som stiller storre krav er tilfeldig valgt. Denne kodede kanalen brukes normalt for funksjoner som stiller større krav til sikkerhet, som for eksempel leilighetsdør eller villadør. Koden har 4096 forskjellige kombinasjonsmuligheter og har alltid samme kode uansett hvilket nivå en befinner seg på. Trenger en å legge inn en ny kodet kanal, så finnes det to metoder å gjøre dette på.

Første metoden er å lære inn fra en kodet sender som er beskrevet i avsnittet *Innlæring av* IR-kanaler fra en annen sender. Med denne metoden er det mulig å legge inn en kodet kanal pa en valgfri knapp uavhengig av niva. kanal på en **valgfri knapp uavhengig av nivå**.

For metode to knappes det inn en binær kode. Den binære koden vil alltid havne på Kodeknappen <sup>[1</sup>] som er **den samme på alle nivåene**. En kan selv velge den binære koden eller bruke en kode som allerede er lagt inn i en IR-mottager eller IR-sender. bruke en kode som allerede er lagt inn i en IR-mottager eller IR-sender.

Det finnes to typer IR-mottagere. En eldre type av mottagere der kodeinnstillingen gjores Det finnes to typer IR-mottagere. En eldre type av mottagere der kodeinnstillingen gjøres med en 12-polet omkopler eller nyere der IR-mottageren er programmerbar. Prinsippet er med en 12-polet omkopler eller nyere der IR-mottageren er programmerbar. Prinsippet er det samme uansett hvordan den binmre koden lages. I Fig 3 ser du en 12-polet omkopler det samme uansett hvordan den binære koden lages. I *Fig 3* ser du en 12-polet omkopler avbildet. Omkoplerne 1, 4, 6 og 12 står i "On"-stilling de øvrige står i "Off"-stilling.

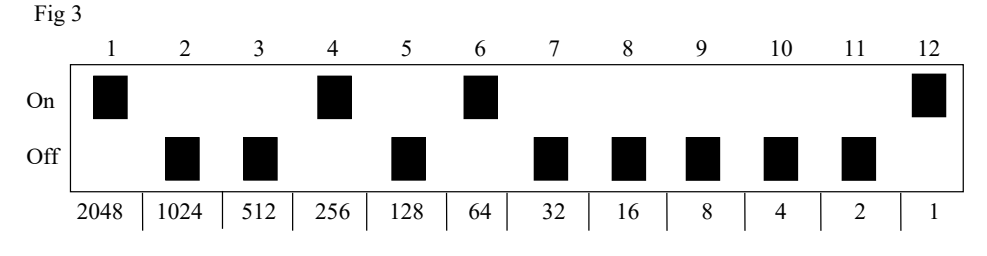

Følgende eksempel beskriver hvordan den binære koden lages:

- 1. Trykk på  $\bigcirc$  og  $\cdot\!\!!$  samtidig. Lampen for aktuell nivå lyser nå.
- 2. Legg inn koden ved å trykke på <mark>---</mark> respektivt  $\boxed{\cdot\cdot}$ .  $\blacksquare$  = omkopplere i Off-stilling og  $\blacksquare$  = omkopplere i On-stilling.

Lag 12 trykk i tur og orden; [I], [1- , ;- , [I], 1[ -7, [1 ), 1[ - , 1[ 7 (1- , (1- , [I--, [II Lag 12 trykk i tur og orden; **!** , **---**, **---**, **!** , **---**, **!** , **---**, **---**, **---**, **---**, **---**, **!** .

3. Når 12 trykk er gjort, blinker indikeringslampen for programmering grønt for å vise at det er klart. er klart.

Koden er nå lagt inn på **!!**-knappen. MERK! Koden ovenfor er bare et eksempel og vil være forskjellig for ulike brukere. Noter koden for eventuelt framtidig behov.

### Stille inn 4096-kod **Stille inn 4096-kod**

O+11], trykk Jeller 12 ggr. **P + ! ,** trykk **---** eller **!** 12 ggr.

**:**  $\bullet$  = Off-stilling. **!** = On-stilling.

Grunninnstilling: Tilfeldig kode *Grunninnstilling: Tilfeldig kode*

# <span id="page-45-0"></span>Kopiere knapp *Kopiere knapp*

Med Control 10 har en mulighet til å kopiere en signal som er innlært og grunnkanaler til andre plasser (knapper). Obs! Koden/kanalen blir liggende igjen på den opprinnelige plassen. plassen.

- 1. Velg niva og trykk pa den knapp °X] hvor koden skal kopieres fra. 1. Velg nivå og trykk på den knapp **X** hvor koden skal kopieres fra.
- 2. Velg det nivå hvor du ønsker å lagre den kopierte koden/kanalen.
- 3. Trykk pa 0 og L'! samtidig. Lampen for aktuelt niva lyser na. 3. Trykk på **P** og **!** samtidig. Lampen for aktuelt nivå lyser nå.
- 4. Trykk på <mark>°3</mark>.
- 5. Trykk pa den knapp [.Y] hvor du onsker a legge den kopierte koden. 5. Trykk på den knapp **Y** hvor du ønsker å legge den kopierte koden.
- 6. Lampen for programmering blinker grønt for å vise at det er klart.

### Kopiere knapp **Kopiere knapp**

Kopiere kode/kanal fra knapp **X** til knapp **Y**: Velg niva, velg CX, velg niva, 0 + [1 ], [.3], velg [.Y). Velg nivå, velg **X**, velg nivå, **P + ! , 3 ,** velg **Y**.

# <span id="page-45-1"></span>Innstilling av lydsignal *Innstilling av lydsignal*

Control 10 har et lydsignal som høres når en knapp trykkes ned. Volumet på dette signalet kan stilles i 6 forskjellige styrker (---), [1], [2], [3], [4], [1]).

(!-- = ingen signal og = maksimal signal. **---** = ingen signal og **!** = maksimal signal.

Gjor som folger: Gjør som følger:

- 1. Trykk på  $\bigcirc$  og  $\mathbb{I}$ samtidig. Indikeringslampen for aktuelt nivå lyser nå.
- 2. Trykk på en knapp  $\boxed{\cdot\cdot\cdot},\boxed{\cdot\cdot}$ ,  $\boxed{\cdot\cdot}$ ,  $\boxed{\cdot\cdot}$ ,  $\boxed{\cdot\cdot}$  for å velge lydnivå.
- 3. Indikeringslampen for programmering blinker grønt for å vise at det er klart.

### Innstilling av lydsignal **Innstilling av lydsignal**

0+ ['4, velg innstilling. **P + 4 ,** velg innstilling.

[L-] = ingen signal og [1J = maksimal signal. **---** = ingen signal og **!** = maksimal signal.

Grunninnstilling: Lydsignal = 3 (0— 5) *Grunninnstilling: Lydsignal = 3 (0 – 5)*

# <span id="page-46-0"></span>Innstilling av knappeforsinkelse *Innstilling av knappeforsinkelse*

Med Control 10 har en mulighet til å stille knappeforsinkelsen for aktivering av knapper, altså den tid som en knapp må holdes inne før den blir aktivert. Knappeforsinkelsen kan stilles inn pa 6 forskjellige tider ([1--," 72 , 73 , 74,, (1,). \*1 stilles inn på 6 forskjellige tider (**---**, **1** , **2** , **3** , **4** , **!** ).

 $\boxed{\cdot \cdot \cdot}$  = ingen knappeforsinkelse og  $\boxed{\cdot \cdot}$  = maksimal knappeforsinkelse (0,5 sek.).

Gjor som folger: Gjør som følger:

- 1. Trykk pb 0 og ['2) samtidig. Indikeringslampen for aktuelt niva lyser na. 1. Trykk på **P** og **2** samtidig. Indikeringslampen for aktuelt nivå lyser nå.
- 2. Trykk på en knapp  $\left[\textbf{-}\right]$ ,  $\left[\textbf{1}\right]$ ,  $\left[\textbf{2}\right]$ ,  $\left[\textbf{3}\right]$ ,  $\left[\textbf{4}\right]$  for å velge tiden for knappeforsinkelsen.
- 3. Indikeringslampen for programmering blinker grant for a vise at det er klart. 3. Indikeringslampen for programmering blinker grønt for å vise at det er klart.

### Innstilling av knappeforsinkelse **Innstilling av knappeforsinkelse**

- 0+ {°2], velg innstilling. **P + 2 ,** velg innstilling.
- **E**--<sup>-</sup> = ingen knappeforsinkelse og **!** = maksimal knappeforsinkelse (0,5 sek.).

Grunninnstilling: Knappeforsinkelse = AV (0 sek.). *Grunninnstilling: Knappeforsinkelse = AV (0 sek.).*

# <span id="page-46-1"></span>Lage automatisk sekvens (Makro) *Lage automatisk sekvens (Makro)*

Control 10 har mulighet til å sende sekvenser. Ved å trykk på en knapp utfører Control 10 automatisk en serie knappetrykk. For eksempel at når en svarer i telefonen slås lyden automatisk av på TV'en. Control 10 kan også læres opp til å bytte nivåer og huske hvor lang tid en knapp skal sende (maksimalt 25,5 sek.). Andre allerede innlærte sekvenser kan også utgjore en del av en ny sekvens. utgjøre en del av en ny sekvens.

En kan alltid avbryte en sending av en sekvens ved å trykke på en annen valgfri knapp.

Når en sekvens læres inn, sender Control 10 samtidig det som finnes på den knappen. Maksimalt 48 knappetrykk pr. sekvens kan læres inn.

OBS! Den knapp hvor sekvensen skal ligge lagret kan ikke være en del av sekvensen.

- . 1. Trykk pa 0 og •! Jsamtidig. Indikeringslampen for aktuelt niva lyser na. 1. Trykk på **P** og **!** samtidig. Indikeringslampen for aktuelt nivå lyser nå.
- 2. Trykk på <mark>\*1</mark>.
- 3. Trykk på de knappene som skal inngå i sekvensen.
- 4. Velg nivå der sekvensen skal ligge.
- 5. Trykk pb 0 og 6! Jsamtidig. Indikeringslampen for aktuelt niva lyser na. 5. Trykk på **P** og **!** samtidig. Indikeringslampen for aktuelt nivå lyser nå.
- 6. Trykk pa [72]. 6. Trykk på **2** .
- 7. Velg knapp **X** som sekvensen skal ligge på.
- 8. Indikeringslampen for programmering blinker grønt for å vise at det er klart.

### Lage automatisk sekvens (Makro) **Lage automatisk sekvens (Makro)**

 $\mathbf{P}$  +  $\mathbf{P}$ ,  $\mathbf{P}$ , lage sekvens, velg nivå,  $\mathbf{P}$  +  $\mathbf{P}$ ,  $\mathbf{P}$ , velg knapp  $\mathbf{X}$ .

Maks 25 sek./trykk, 48 trykk *Maks 25 sek./trykk, 48 trykk*

# <span id="page-47-0"></span>Direktevalg av niva *Direktevalg av nivå*

Med Control 10 finnes det mulighet for å lage direktevalgsknapper som innebærer at det går an å nå et nivå direkte ved å trykke på en utvalgt knapp. Om en for eksempel befinner seg på nivå 1 og trykker på knapp 2, kommer en direkte til nivå 2, eller ved å trykke på knapp 3 kommer en direkte til nivå 3 osv. Når en siden befinner seg på nivå 2, 3 eller 4, kan en trykke på en ny direktevalgsknapp for å komme tilbake til nivå 1. En må da ha laget en direktevalgsknapp pa disse nivbene. Se Fig 4. direktevalgsknapp på disse nivåene. Se *Fig 4*.

Fig 4:

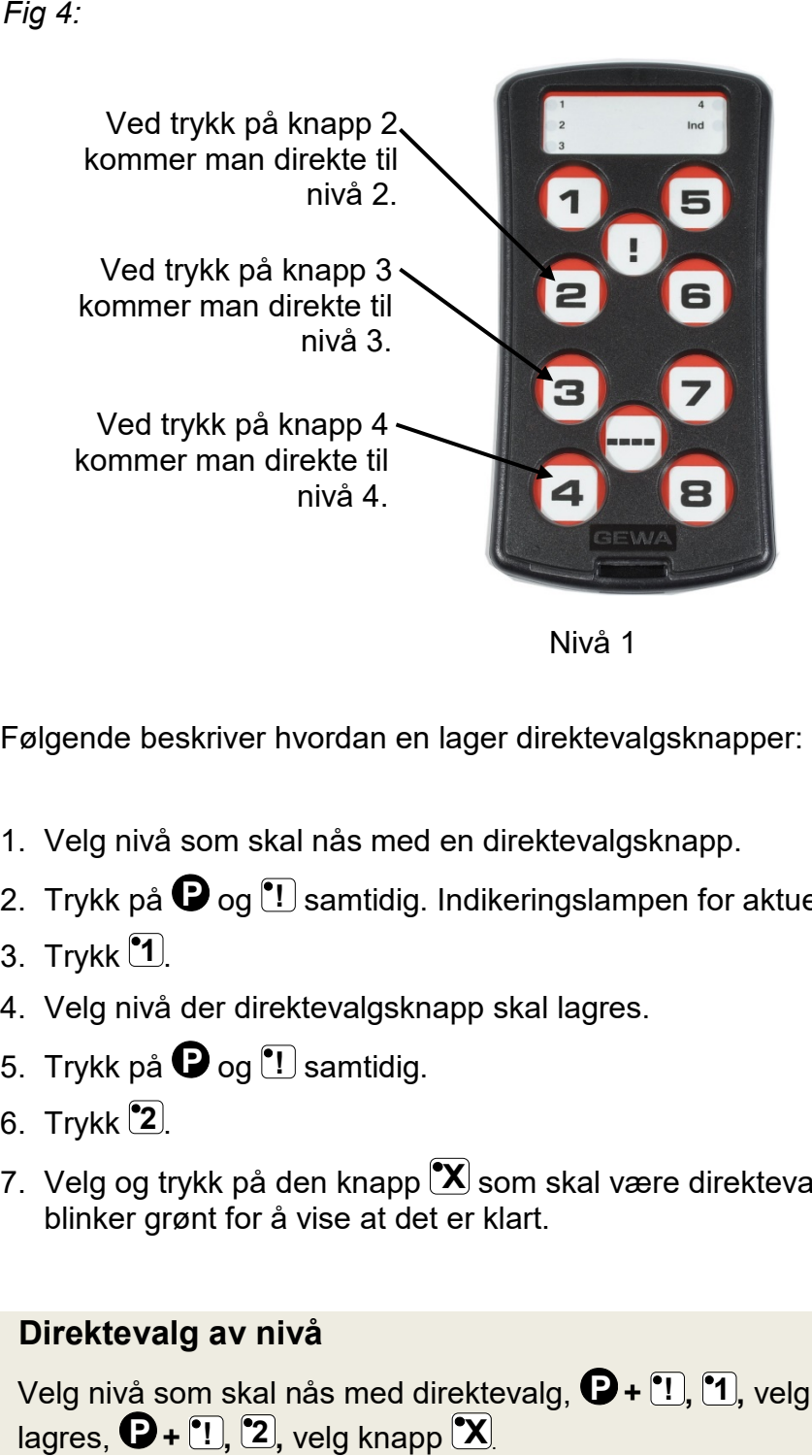

Det går også an å legge inn en direktevalgsknapp på nivå 2, 3 og 4 for a komme tilbake 2, 3 og 4 for å komme tilbake til niva 1. til nivå 1.

Nivå 1

Folgende beskriver hvordan en lager direktevalgsknapper: Følgende beskriver hvordan en lager direktevalgsknapper:

- 1. Velg nivå som skal nås med en direktevalgsknapp.
- 2. Trykk på  $\bm{\Theta}$  og  $\textcolor{red}{!}$  samtidig. Indikeringslampen for aktuelt nivå lyser nå.
- 3. Trykk **1**.
- 4. Velg niva der direktevalgsknapp skal lagres. 4. Velg nivå der direktevalgsknapp skal lagres.
- 5. Trykk pb 0 og [.!] samtidig. 5. Trykk på **P** og **!** samtidig.
- 6. Trykk [62). 6. Trykk **2** .
- 7. Velg og trykk på den knapp  $\mathbb{X}$  som skal være direktevalgsknapp. Indikeringslampen blinker grant for a vise at det er klart. blinker grønt for å vise at det er klart.

# Direktevalg av niva **Direktevalg av nivå**

Velg niva som skal nas med direktevalg, 0+ [1), '1], velg niva der direktevalgsknapp skal Velg nivå som skal nås med direktevalg, **P + ! , 1 ,** velg nivå der direktevalgsknapp skal lagres,  $\mathbf{Q}$ + $\left[\mathbf{P}\right]$ ,  $\left[\mathbf{2}\right]$ , velg knapp  $\left[\mathbf{X}\right]$ 

# <span id="page-48-0"></span>Kanalomrade *Kanalområde*

Med Control 10 har en muligheten til å stille inn forskjellige kanalområder som senderen skal ha som arbeidsområde. Når innstillingene blir utført, forsvinner eventuelle innlærte signaler og en ny tilfeldig valgt kode legges inn på *Kode-*knappen **!!**.

Normalt trenger du ikke skifte kanalområde. Hvis flere GewaLink-sendere vil bli benyttet i det samme område og en IKKE ønsker å styre det samme utstyret, kan det være nødvendig å benytte forskjellige kanalområder.

Tabell 2 viser de forskjellige innstillingsmulighetene. Tabell 2 viser de forskjellige innstillingsmulighetene.

#### Tabell 2: Kanalomrader **Tabell 2: Kanalområder**

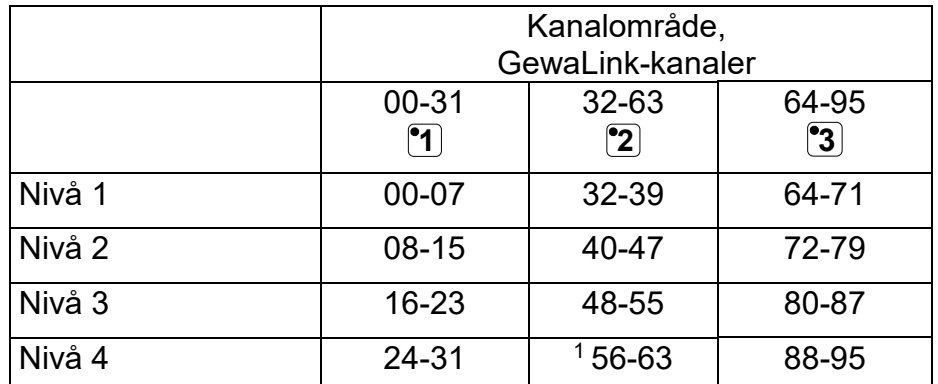

<sup>1</sup> Kanal 62 er en stoppkode og kan ikke styre noen funksjon. Derimot går det an å lære inn kanaler/koder på denne knappen som i sin tur kan styre en funksjon. denne knappen som i sin tur kan styre en funksjon.

Gjør følgende for å stille inn de ulike kanalområdene:

- 1. Trykk på  $\bigcirc$  og  $\bigcirc$ --**Samtidig. Indikeringslampen for aktuelt nivå lyser nå.**
- 2. Trykk på <mark>°!</mark> .
- 3. Velg kanalområde  $\tilde{ }$   $\tilde{ }$   $\tilde{ }$   $\tilde{ }$  eller  $\tilde{ }$  ifølge tabell 2 og trykk inn knappekommandoen for respektive kanalomrade. respektive kanalområde.
- 4. Indikeringslampen for programmering blinker grønt for å vise at det er klart.

### Stille inn kanalomrade **Stille inn kanalområde**

0 + [1--, [6! ), velg kanalomrade. **P + ---***,* **!** *,* velg kanalområde.

 $\mathbf{1} = 00 - 31, \mathbf{2} = 32 - 63, \mathbf{3} = 64 - 95$ 

Grunninnstilling: GewaLink-kanal 00-31 *Grunninnstilling: GewaLink-kanal 00-31*

# <span id="page-49-0"></span>Merking **Merking**

Knappene er som standard merket med tall. Denne merkingen Knappene er som standard merket med tall. Denne merkingen kan byttes ut og erstattes av en annen hvis en onsker det. Pa kan byttes ut og erstattes av en annen hvis en ønsker det. På Abilias nettside kan man tilpasse merkingen ved hjelp av Abilias nettside kan man tilpasse merkingen ved hjelp av maler med lemplige symboler og tekst. maler med lemplige symboler og tekst.

Man kan også laste ned dokumentet. Merkingen kan skrives ut på overhead eller hvitt papir og stikkes ned i lommen på Control 10. For merkingen plasseres ma overlegget fjernes. Control 10. Før merkingen plasseres må overlegget fjernes. Overlegget sitter fast ved hjelp av et plastben i hvert hjorne. Overlegget sitter fast ved hjelp av et plastben i hvert hjørne.

Overlegget tas bort med en kniv som fares inn mellom Overlegget tas bort med en kniv som føres inn mellom overlegget og Control 10 i hvert hjorne. Overlegget fjernes overlegget og Control 10 i hvert hjørne. Overlegget fjernes forsiktig og jevnt slik at ikke noen av benene går av.

Til Control 10 følger det også med 2 stk. A4-ark hvor en kan gjore notater. gjøre notater.

# <span id="page-49-1"></span>Montering av Control 10 **Montering av Control 10**

Gummiføtter sitter montert på undersiden for å hindre at Control 10 glir. I mange tilfeller er dette ikke nok, Control 10 må være fast montert. Som ekstra tilbehor finnes en holder som klipses pa montert. Som ekstra tilbehør finnes en holder som klipses på Control 10. Denne holderen kan også monteres sammen med en bordtvinge/rørtvinge for montering på bord eller for montering på rør. Holderen kan også monteres på et gulvstativ.

Et annet alternativ er å ha den hengende rundt halsen. Control 10 leveres med et halsbånd.

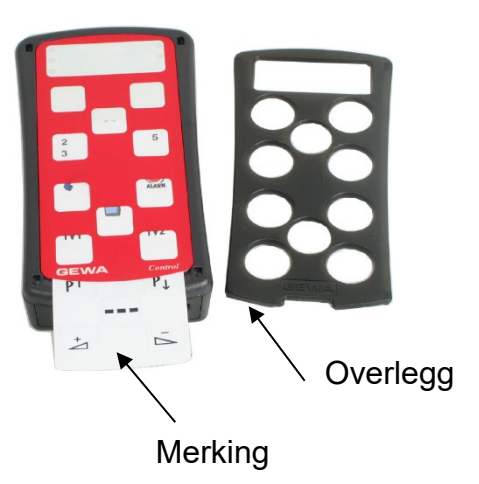

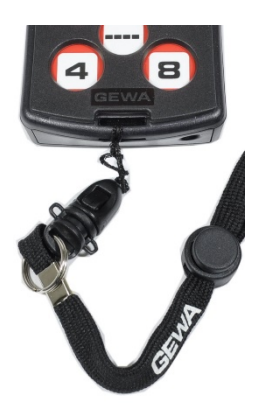

#### Adverse!! **Advarsel!**

Snorlåsen er en sikkerhetsdetalj som skal forhindre kvelning. Kontroller at halsbåndets ender lett kan dras ut hvis for eksempel senderen skulle sitte fast i noe. Lag aldri knuter på halsbandet! halsbåndet!

# <span id="page-50-0"></span>Rengjoring **Rengjøring**

Control 10 kan rengjores med en bomullsdott fuktet med Alsolsprit, Klorhexidinsprit eller Control 10 kan rengjøres med en bomullsdott fuktet med Alsolsprit, Klorhexidinsprit eller etanol. etanol.

Alternativt kan Control 10 gjores rent med en godt oppvridd klut med vann og litt Alternativt kan Control 10 gjøres rent med en **godt oppvridd klut** med vann og litt vaskemiddel. Etter rengjoring torkes den med en torr klut. vaskemiddel. Etter rengjøring tørkes den med en tørr klut.

### Adverse!! **Advarsel!**

Ingen andre desinfeksjonsmidler ma brukes enn Alsolsprit, Ingen andre desinfeksjonsmidler må brukes enn Alsolsprit, Klorhexidinsprit eller Etanol. Klorhexidinsprit eller Etanol.

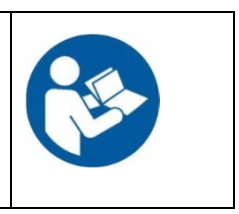

Disse væskene er brennbare, håndtere dem med forsiktighet!

# <span id="page-50-1"></span>Grunninnstillinger i Control 10 **Grunninnstillinger i Control 10**

Ved levering er Control 10 instillt med noen grunninnstillinger enlig folgende: Ved levering er Control 10 instillt med noen grunninnstillinger enlig følgende:

- Knappeforsinkelse er stilled til 0 Knappeforsinkelse er stilled til 0
- Tilbakemelding, lydvolum er stilled til 3 (0 5) Tilbakemelding, lydvolum er stilled til 3 (0 5)
- Kun nivå 3 er åpen, de andre nivåene lukket
- GewaLink-kanaler 00-31 pa niva 1-4 GewaLink-kanaler 00-31 på nivå 1-4
- En tilfeldig valgt kode på **!** -knappen

# <span id="page-50-2"></span>Tilbakestilling av en knapp eller et niva *Tilbakestilling av en knapp eller et nivå*

Med Control 10 har en mulighet til å tilbakestille en knapp eller tilbakestille alle knappene på et nivå. Når tilbakestillingen utføres, går knappen eller knappene tilbake til tidligere valgt kanalinnstilling. Øvrige innstillinger påvirkes ikke. Nivået hvor knappen er må være åpent før tilbakestilling. Les aysnitt Lase/apne innstillingslas. tilbakestilling. Les avsnitt *Låse/åpne innstillingslås.*

Gjor som folger: Gjør som følger:

- 1. Begynn med a apne det nivaet som skal tilbakestilles. Velg med Niva-knappen det nivaet 1. Begynn med å åpne det nivået som skal tilbakestilles. Velg med *Nivå*-knappen det nivået du vil tilbakestille. du vil tilbakestille.
- 2. Trykk pb 0 og {.3] samtidig. Lampen for aktuelt niva lyser na. 2. Trykk på **P** og **3** samtidig. Lampen for aktuelt nivå lyser nå.
- 3a. Tilbakestilling av en knapp: 3a. Tilbakestilling av **en knapp**:

Trykk på den knapp  $'$ **X** som skal tilbakestilles.

- 3b. Tilbakestilling av alle knapper pa et niva: 3b. Tilbakestilling av **alle knapper på et nivå**: Trykk i tur og orden pb knappene 1[ --1, '1 '2 '3], --i. Trykk i tur og orden på knappene **---**, **1** , **2** , **3** , **---**.
- 4. Indikeringslampen for programmering blinker grønt for å vise at det er klart.

# Tilbakestilling til grunninnstilling (fabrikkinnstilling) *Tilbakestilling til grunninnstilling (fabrikkinnstilling)*

Med Control 10 har en mulighet til å tilbakestille alle knappene på nivå 1-4 samtidig. Når tilbakestilling utføres, går knappene tilbake til grunninnstilling med GewaLink-kanalene 00-31. Andre innstillinger går også tilbake til grunninnstilling, se ovenfor.

Gjør følgende for å tilbakestille til fabrikkinnstilling (alle knapper på alle nivåer):

- 1. Trykk pb 0 og 73 samtidig. Indikeringslampen for aktuelt niva lyser na. 1. Trykk på **P** og **3** samtidig. Indikeringslampen for aktuelt nivå lyser nå.
- 2. Trykk i tur og orden pa knappene {1 [9.1], 2), '3 2. Trykk i tur og orden på knappene **!** , **1** , **2** , **3** , **---**.

3. Lampene for nivå 1-4 blinker rødt i tur og orden og avsluttes med at lampen for programmering blinker grønt for å vise at det er klart.

# Tilbakestilling til grunninnstilling **Tilbakestilling til grunninnstilling**

Tilbakestille en knapp: Tilbakestille en knapp: Velg nivb, 0+ [II] velg [ Velg nivå, **P + 3 ,** velg **X.** Tilbakestille en nivå: Velg nivå,  $\mathbf{Q}$  + **3**, **--**, **1**, **2**, **3**, **--**. Fabrikkinnstilling: Fabrikkinnstilling:  $\mathbf{Q} + \mathbf{3}$ ,  $\mathbf{1}$ ,  $\mathbf{1}$ ,  $\mathbf{2}$ ,  $\mathbf{3}$ ,  $\mathbf{3}$ ,  $\mathbf{4}$ 

# <span id="page-51-0"></span>Tekniske data **Tekniske data**

### <span id="page-51-1"></span>Tekniske data *Tekniske data*

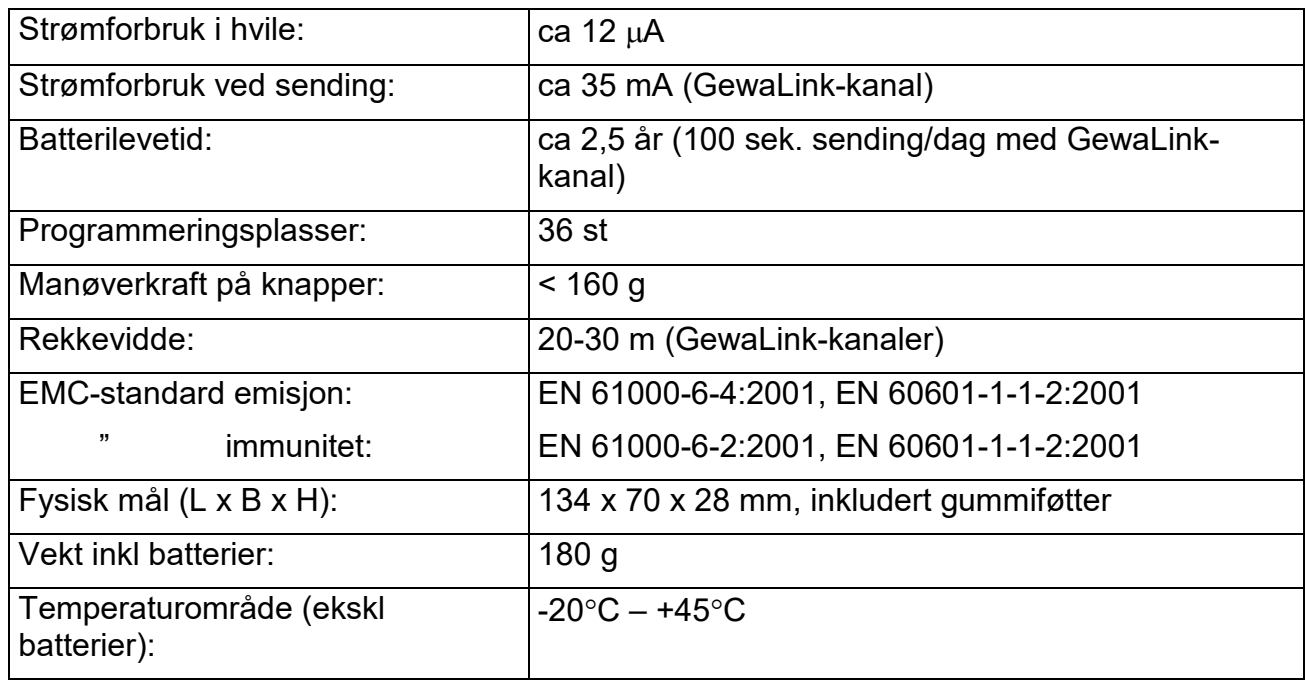

### <span id="page-51-2"></span>**Tilbehør som følger med Control 10**

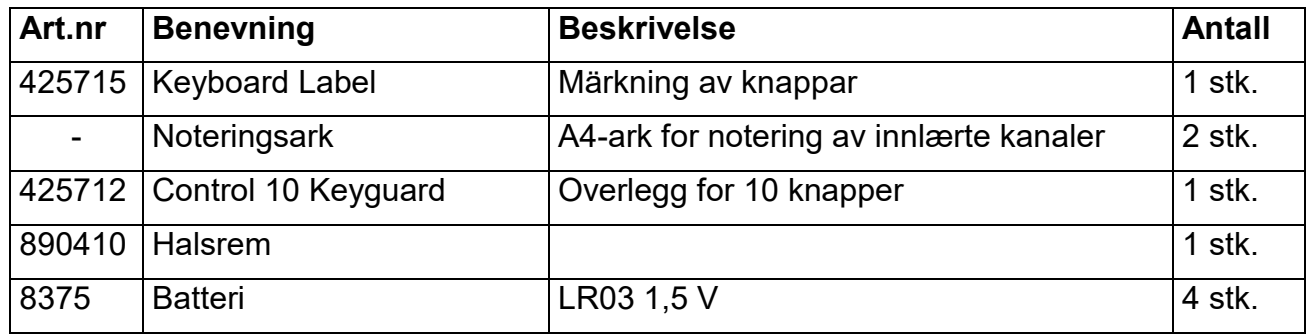

# <span id="page-52-2"></span><span id="page-52-0"></span>Ovrig tilbehor til Control 10 *Øvrig tilbehør til Control 10*

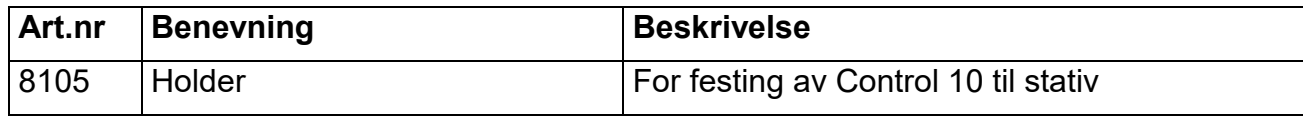

# <span id="page-52-1"></span>Sikkerhet og ansvar **Sikkerhet og ansvar**

Abilia AS har utarbeidet en risikoanalyse for produkter i henhold til NS-EN 14971 for Abilia AS har utarbeidet en risikoanalyse for produkter i henhold til NS-EN 14971 for medisinsk utstyr. Produktets brukerveiledning og tekniske spesifikasjoner er utarbeidet med medisinsk utstyr. Produktets brukerveiledning og tekniske spesifikasjoner er utarbeidet med tanke pa sikkerhetsvurderingene i dette dokumentet. tanke på sikkerhetsvurderingene i dette dokumentet.

Ved driftsstart og daglig bruk av produktet er det alltid viktig å tenke på sikkerheten. I en brukerveiledning er det ikke mulig å beskrive alle måter man ikke skal bruke produktet på. Dersom du er usikker på om du har innstilt eller satt produktet i drift på korrekt måte, anbefaler vi at du tar kontakt med din leverandor. anbefaler vi at du tar kontakt med din leverandør.

Abilia AS er ikke ansvarlig for eventuelle skader, folgeskader eller tap som folge av bruk, Abilia AS er ikke ansvarlig for eventuelle skader, følgeskader eller tap som følge av bruk, feilbruk, manglende oppfolging, feil innstilling, feil oppkobling eller lignende. Abilia AS feilbruk, manglende oppfølging, feil innstilling, feil oppkobling eller lignende. Abilia AS okonomiske ansvar er i alle tilfeller begrenset til verdien av selve produktet. økonomiske ansvar er i alle tilfeller begrenset til verdien av selve produktet.

### Resirkulering av elektrisk avfall *Resirkulering av elektrisk avfall*

Control 10 inneholder elektronikk som skal resirkuleres etter produktets Control 10 inneholder elektronikk som skal resirkuleres etter produktets levetid. Leveres til miljostasjon for el avfall. levetid. Leveres til miljøstasjon for el avfall.

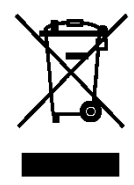

### <span id="page-52-3"></span>Samsvar med det medisinske direktivet *Samsvar med det medisinske direktivet*

Control 10 markedsfores som et teknisk hjelpemiddel for personer med nedsatt Control 10 markedsføres som et teknisk hjelpemiddel for personer med nedsatt funksjonsevne og i samsvar med medisinsk utstyr 93/42/EOF som inkludere relevante funksjonsevne og i samsvar med medisinsk utstyr 93/42/EØF som inkludere relevante EMC, elsikkerhet og risikoanalyse. EMC, elsikkerhet og risikoanalyse.

# <span id="page-53-0"></span>Sammenstilling Hurtigguide Gewa Control 10 **Sammenstilling Hurtigguide Gewa Control 10**

### Lase/apne innstillingslas **Låse/åpne innstillingslås**

 $\bigoplus$  +[---], velg nivå med [--], trykk deretter ønsket valg <sup>[3</sup>] eller [4], [--]<sup>2sek</sup>. **<u>3</u> = Låse. <sup>•</sup>4 = Åpne.** Grunninnstilling: Apnet *Grunninnstilling: Åpnet*

#### Apne/Iukke et niva **Åpne/lukke et nivå**

 $\mathbf{D}$  +  $\mathbf{L}$ , velg nivå med  $\mathbf{L}$ , trykk deretter ønsket val  $\mathbf{L}$  eller  $\mathbf{L}$ ,  $\mathbf{L}$  2sek. '1)= Apne. 2)= Lukke. **1** = Åpne. **2** = Lukke. Grunninnstilling: Niva 3 spent *Grunninnstilling: Nivå 3 åpent*

#### Innleering av IR-kanaler **Innlæring av IR-kanaler**

 $\mathbf{P}$  **+**  $\mathbf{I}$ , velg knapp  $\mathbf{X}$ , velg knapp  $\mathbf{X}$ , gå videre eller avslutt  $\mathbf{I}$ .

### Stille inn 4096-kod **Stille inn 4096-kod**

O+(i), trykk [2- eller [1 i 12 ggr. **P + ! ,** trykk **---** eller **!** 12 ggr. --1= Off-stilling. 1 J= On-stilling. **---** = Off-stilling. **!** = On-stilling.

Grunninnstilling: Tilfeldig kode *Grunninnstilling: Tilfeldig kode*

### Kopiere knapp **Kopiere knapp**

Kopiere kode/kanal fra knapp **[X**] til knapp **[Y**]: Velg niva, velg (%, velg niva, 0 + <sup>1</sup>IDA a, velg (.Y). Velg nivå, velg **X**, velg nivå, **P + ! , 3 ,** velg **Y**.

#### Innstilling av lydsignal **Innstilling av lydsignal**

0+ [64, velg innstilling. **P + 4 ,** velg innstilling. --, = ingen signal og 1 = maksimal signal. **---** = ingen signal og **!** = maksimal signal. Grunninnstilling: Lydsignal = 3 (0 — 5) *Grunninnstilling: Lydsignal = 3 (0 – 5)*

#### Innstilling av knappeforsinkelse **Innstilling av knappeforsinkelse**

0+ 2), veig innstilling. **P + 2 ,** velg innstilling.

• === = ingen knappeforsinkelse og = maksimal knappeforsinkelse (0,5 sek.). **---** = ingen knappeforsinkelse og **!** = maksimal knappeforsinkelse (0,5 sek.). Grunninnstilling: Knappeforsinkelse = AV (0 sek.). *Grunninnstilling: Knappeforsinkelse = AV (0 sek.).*

### Lage automatisk sekvens (Makro) **Lage automatisk sekvens (Makro)**

0+ [ ], , lage sekvens, veig niva, 0+ •2 , veig knapp [.X]. **P + ! , 1 ,** lage sekvens**,** velg nivå**, P + ! , 2 ,** velg knapp **X.** Maks 25 sek./trykk, 48 trykk *Maks 25 sek./trykk, 48 trykk*

### Direktevalg av niva **Direktevalg av nivå**

Velg nivå som skal nås med direktevalg,  $\mathbf{Q}$  **+**  $\cdot$ **!**,  $\cdot$ **1**, velg nivå der direktevalgsknapp skal **lagres,**  $\mathbf{Q}$  **+ [!], [2], velg knapp [X].** 

### Stille inn kanalomrade **Stille inn kanalområde**

0 + (e-, [I), veig kanalomrade. **P + ---***,* **!** *,* velg kanalområde.  $2 \cdot 31$ ,  $2 \cdot 63$ ,  $3 \cdot 64$ -95 Grunninnstilling: GewaLink-kanal 00-31 *Grunninnstilling: GewaLink-kanal 00-31*

### Tilbakestilling til grunninnstilling **Tilbakestilling til grunninnstilling**

Tilbakestille en knapp: Tilbakestille en knapp: Velg niva, 0+ .3, veig [1( Velg nivå, **P + 3 ,** velg **X.** Tilbakestille en niva: Tilbakestille en nivå:

Velg niva, 0+ 3],[2), N, 2j, (.3) Velg nivå, **P + 3 , ---, 1 , 2 , 3 , ---.**

Fabrikkinnstilling: Fabrikkinnstilling: **D** + 3, 1, 1, 2, 3, -

# CE

Abilia AB, Kung Hans väg 3, Sollentuna, Box 92, 191 22 Sollentuna, Sweden Phone +46 (0)8-594 694 00 | info@abilia.se | www.abilia.se

Abilia AS, Tevlingveien 15, 1081 Oslo, Norway Abilia AS, Tevlingveien 15, 1081 Oslo, Norway Phone +47 23 28 94 00 | info@abilia.no | www.abilia.no

Toby Churchill Ltd (Abilia), Toby Churchill House, Toby Churchill Ltd (Abilia), Toby Churchill House, Norman Way Industrial Estate, Over, Cambridge CB24 5QE, United Kingdom Norman Way Industrial Estate, Over, Cambridge CB24 5QE, United Kingdom Phone +44 (0)1954 281210 | info@abilia.uk | www.abilia.com

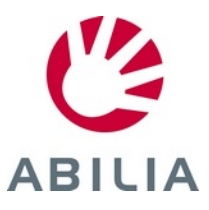